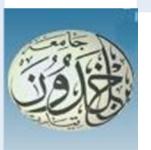

REPUBLIQUE ALGERIENNE DEMOCRATIQUE ET POPULAIRE MINISTERE DE L'ENSEIGNEMENT SUPERIEUR ET DE LA RECHERCHE SCIENTIFIQUE

# **UNIVERSITE IBN KHALDOUN - TIARET**

# MEMOIRE

Présenté à :

FACULTÉ MATHEMATIQUES ET INFORMATIQUE DÉPARTEMENT D'INFORMATIQUE

Pour l'obtention du diplôme de :

# MASTER

Spécialité : Réseaux et Télécommunication

Par :

# **Hamadi Boudiaf**

Sur le thème

# **Implémentation sous Android d'une Application de Localisation Mobile dédiée aux enfants**

Soutenu publiquement le 07/10 /2021 à Tiaret devant le jury composé de :

Mr. DAHMANI Yousef (Prof) Université Ibn Khaldoun Président

Mr. NASSANE Samir (MAA) Université Ibn Khaldoun Encadreur

Mr. BOUALEM Adda (MAA) Université Ibn Khaldoun Examinateur

2020-2021

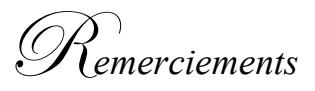

*D'abord, je remercie le bon dieu de nous avoir donné santé, courage, volonté et foi pour réaliser ce travail. Ma reconnaissance et mes sincères remerciements vont à Mr. NASSANE Samir pour m'avoir dirigé tout au long de la réalisation de ce travail Je tiens à exprimer mes plus vifs remerciements à Mr Dahmani Youcef pour avoir accepté de présider le jury. Je tiens à remercier également Mr Boualam Adda pour avoir accepté d'examiner ce travail. Et enfin, mes sincères remerciements et respects vont aux enseignants qui* 

*m'ont enseigné et qui par leurs compétences m'ont soutenu dans la poursuite de mes études*

D*édicaces*

*Je dédie ce modeste travail*

*A mes très chers parents.*

*A mes frères et sœurs.*

*A tous mes amis.*

*Benchohra anouar, krache houcine, Mounis Abd Elhamid,*

*A mon groupe de travail (Education)*

*Et je remercie tous ceux et celles qui ont contribué à réaliser ce* 

*travail.*

#### **Résumé**

La localisation des enfants permet de mieux répondre aux exigences des parents en termes de contrôle et de surveillance. Afin de protéger et surveiller les enfants, la communauté des développeurs des applications web mobile a lancé des plateformes et des projets de mise en place des systèmes permettant de localiser et analyser les positions des enfants. Dans ce contexte, nous avons procédé à une étude bibliographique se rapportant aux méthodes utilisées dans la localisation. Cette étude de l'existant et de nos besoins nous a permis d'imaginer une solution Android mobile répondant aux exigences exprimées. Le prototype, étant conçu de manière distribué et extensible, et réalisé avec des technologies adéquates, permet de récupérer et stocker les positions des enfants grâce au service GPS et de visualiser les résultats sur une carte géographique offerte par Google Maps.

**Mots clés:** Localisation, application Android mobile, surveillances des enfants, GPS, Google Maps.

# TABLE DE MATIERES

Remerciement

Dédicace

Résumé

# **Introduction Générale**

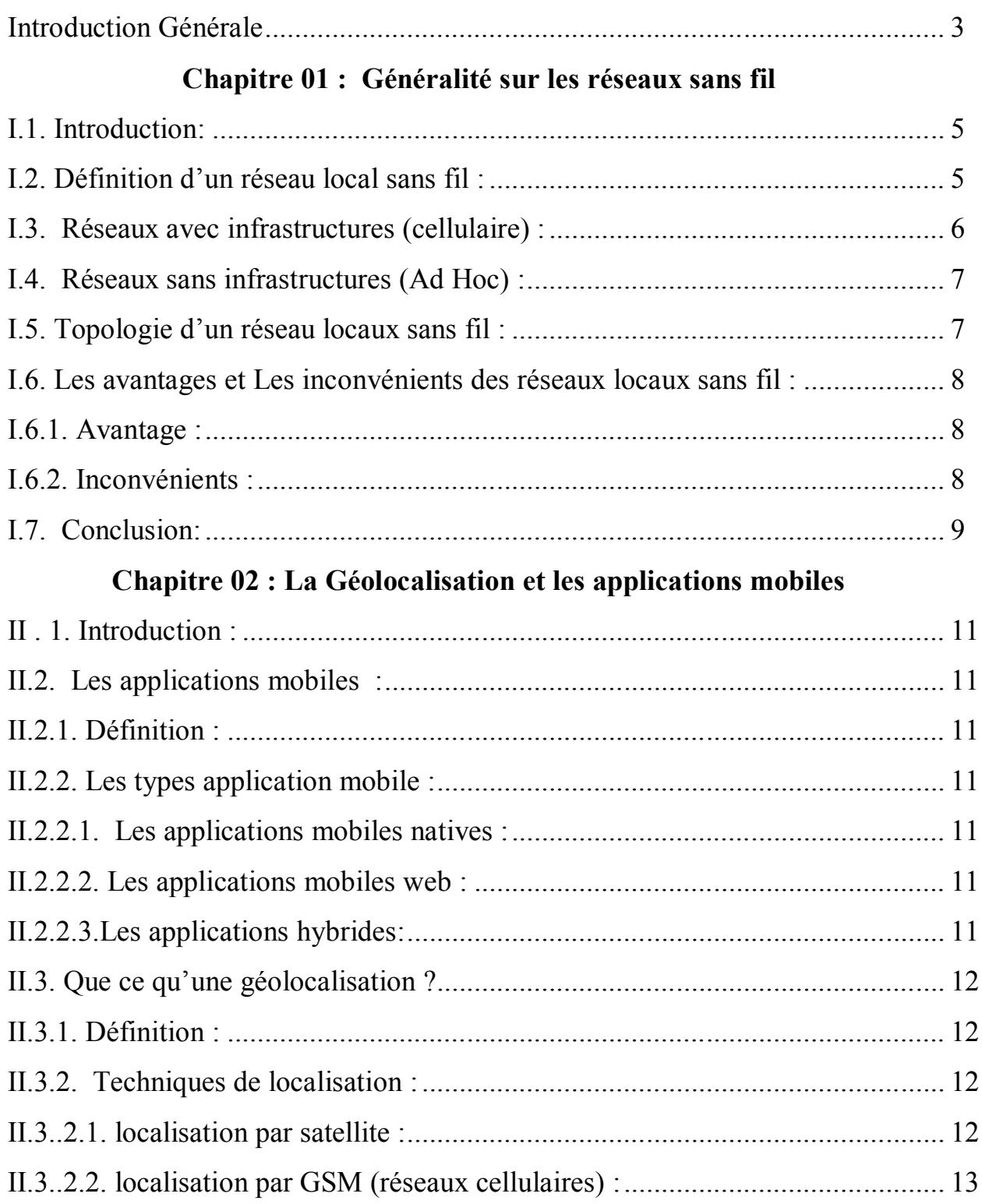

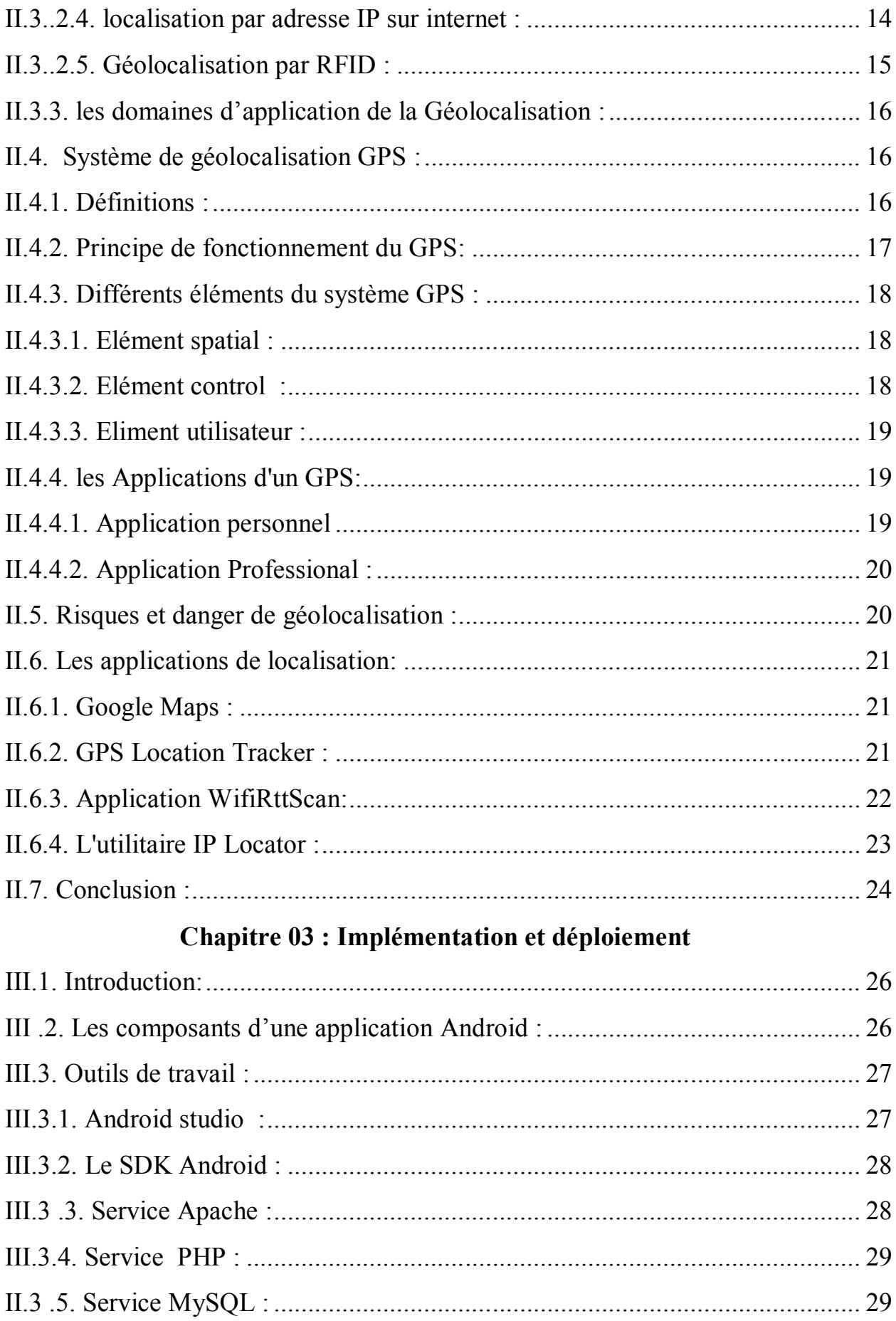

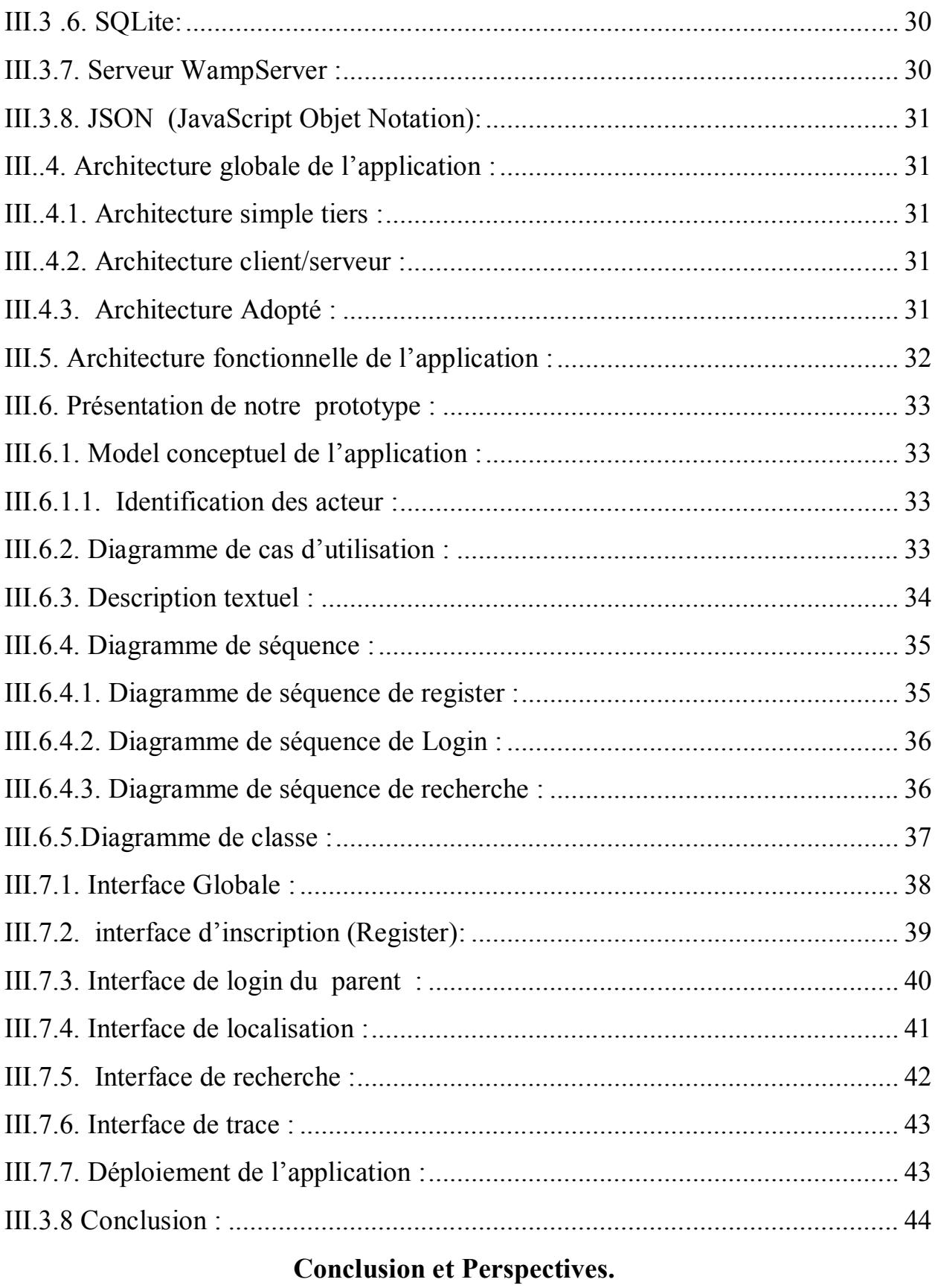

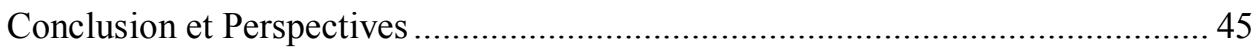

# **Liste de figure**

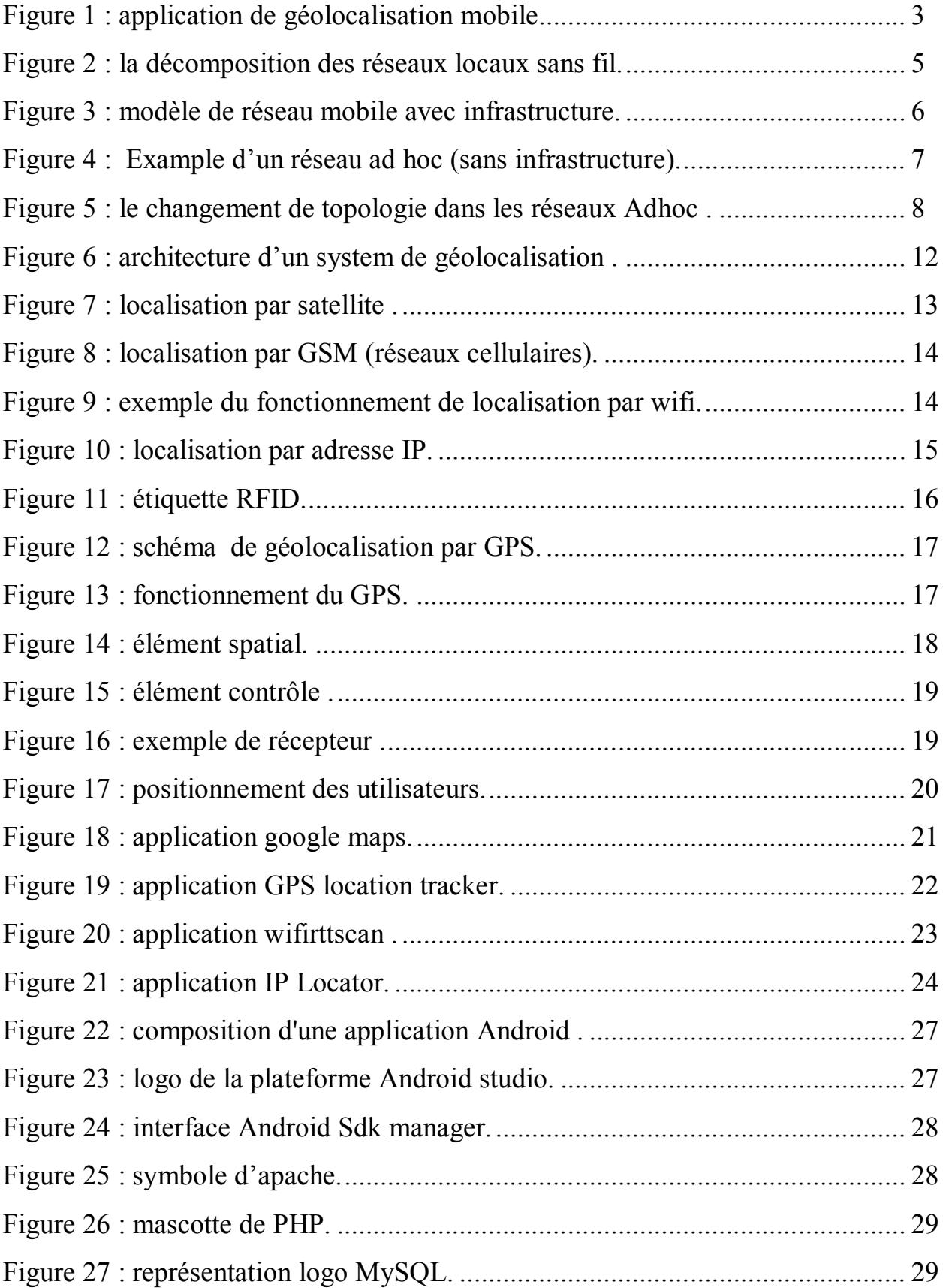

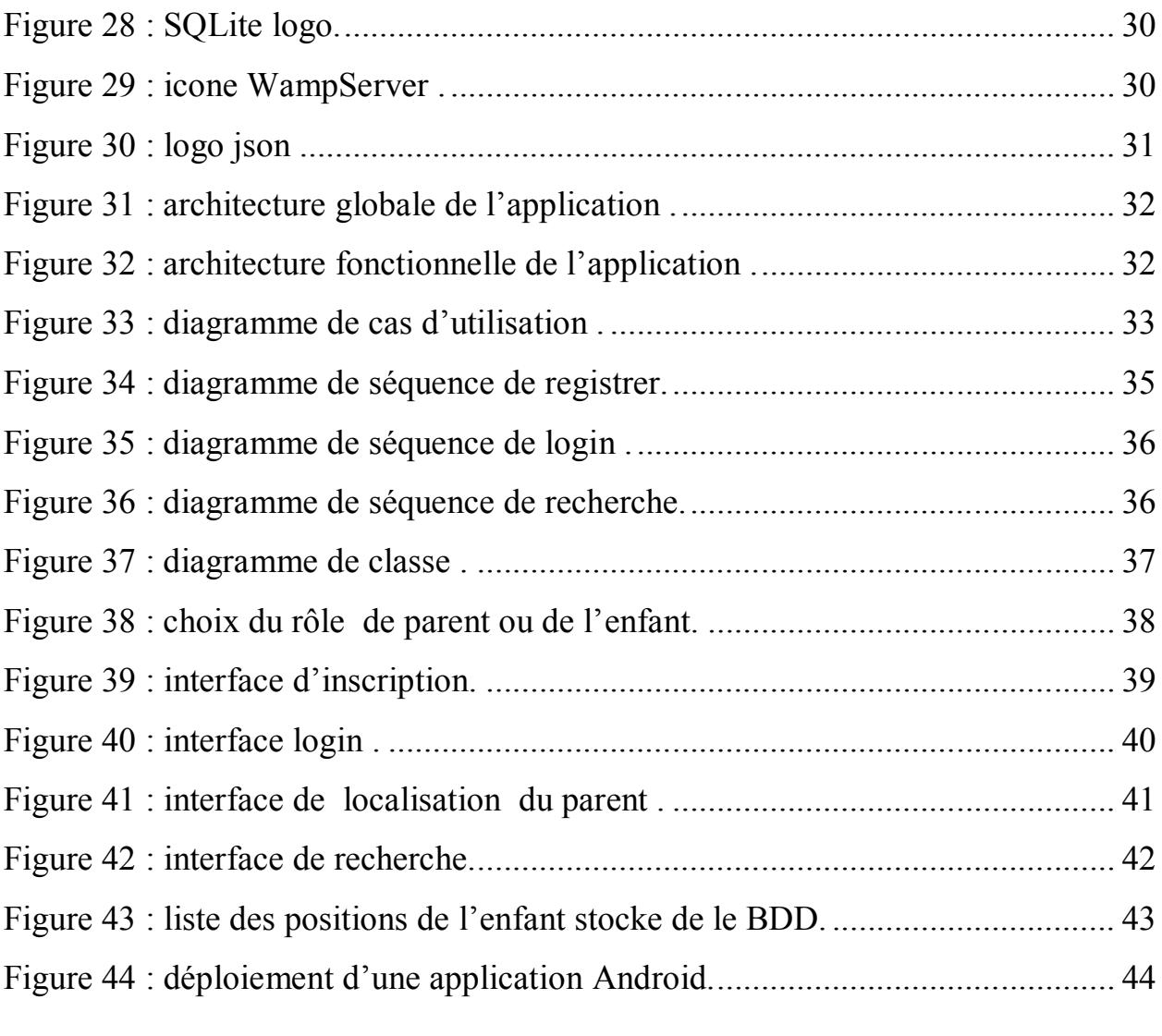

# **Liste des tableaux :**

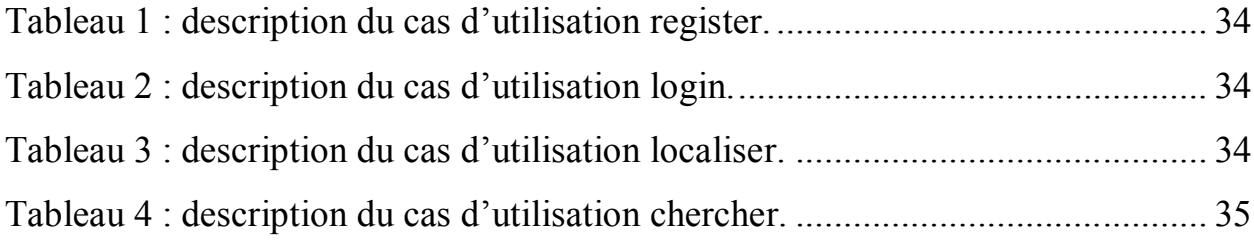

# **Liste Abréviations**

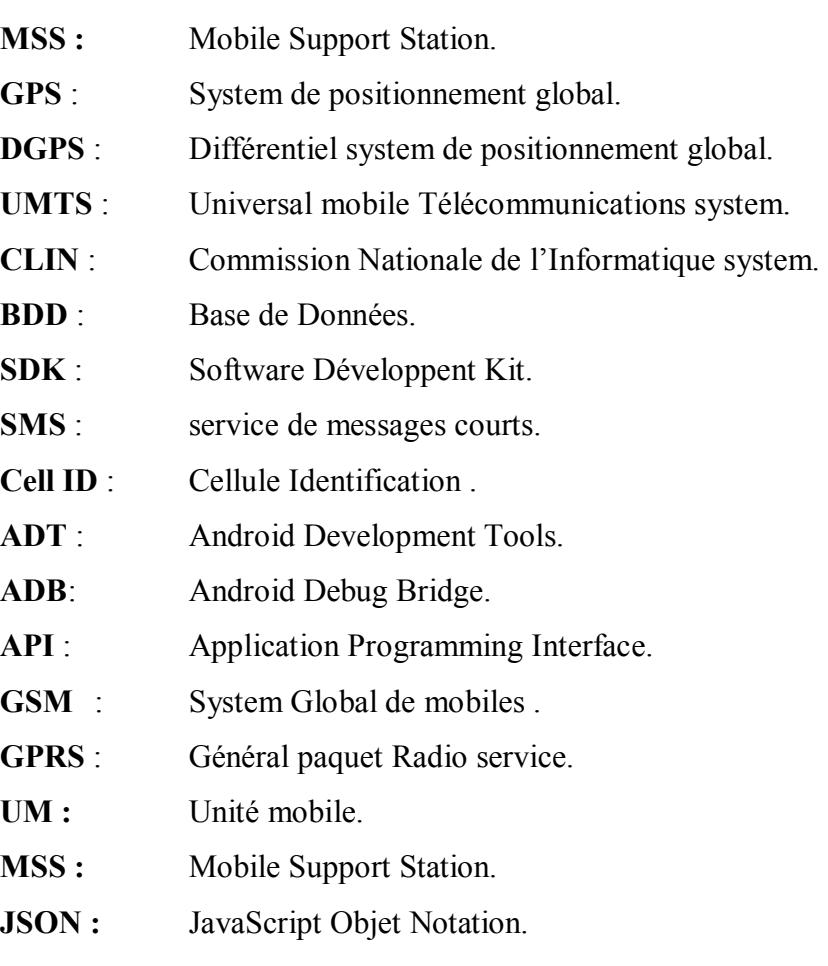

*Introduction générale*

*.*

Dans le monde d'aujourd'hui, plus de 80% de la population mondiale y compris les enfants, possède un téléphone intelligent [1]. Cela est due à ses fonctionnalités et remarquables services. L'une de ces services primordiales, nous pouvons citer le service GPS (Global Positioning System) qui offre des capacités exceptionnelles de positionnement et qui peut être utilisé pour développer des applications qui aident davantage à localiser et retrouver les enfants disparus ou perdus.

Des études menées par Cyber Travail Tips [2] ont montré qu'en Malaisie, les enfants disparus sont essentiellement classés en deux catégories. **(i)** La première catégorie est la fuite de la maison. **(ii)** L'autre catégorie est le kidnapping . Les statistiques révèlent que depuis 2004, un total de 5 996 des enfants de moins de 18 ans ont disparu.

Heureusement, environ 4092 enfants sont rentrés chez eux ou retrouvés par la police. Cependant, les 1904 restants sont toujours portés disparus. Ces enfants sont des garçons et des filles âgés de 14 ans et 17 ans. De plus, lorsque les parents veulent partir en voyage en famille, ils se soucient toujours de la sécurité de leurs enfants. Le fait de s'inquiéter peut avoir des effets négatifs sur les parents .

Dans ce contexte, ce projet de fin d'étude (PFE) est réalisé pour aider les parents à localiser leurs enfants.

Les techniques de localisation sont aujourd'hui très avancées grâce à l'évolution sans cesse de la technologie sans fil. Ainsi, dans ce modeste travail, nous implémentons une application Android mobile faisant appel à une technique de localisation à distance. En effet, nous exploitons, dans cette application, le service GPS et la cartographie offerte par google Maps pour localiser les enfants à distance.

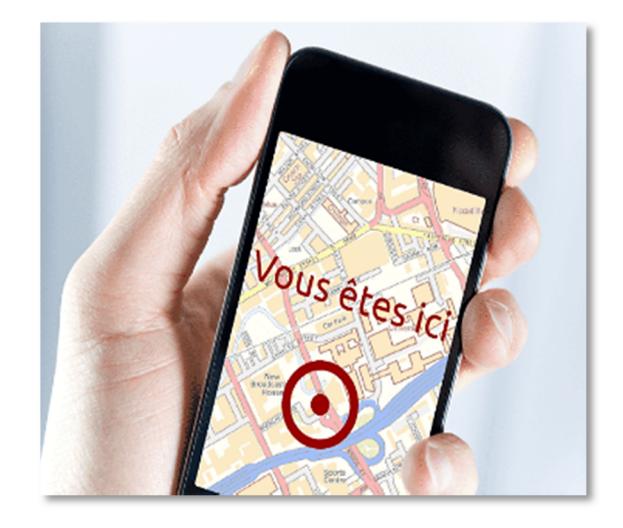

**Figure 1 :** Application de géolocalisation mobile

*Chapitre 01 : Généralité sur les réseaux sans fil*

mar a

*.*

#### **I.1. Introduction:**

 Les réseaux sans-fil connaissent actuellement un succès très important dont le nombre croît très rapidement au sein des entreprises. Ils offrent en effet une flexibilité largement supérieure aux réseaux filaires, en s'affranchissant notamment des problèmes de câblage et de mobilité des équipements.

Les technologies de télécommunication sans fil, a permis le traitement de l'information à l'aide de terminaux mobiles. Ces terminaux ont des caractéristiques particulières et accèdent au réseau à travers une interface de communication sans fil.

#### **I.2. Définition d'un réseau local sans fil:**

Un réseau local sans fil (en anglais Wireless local network) est un ensemble d'appareils connectés entre eux qui peuvent s'envoyer et recevoir des données sans aucune connexion « filaire » .

La communication est garantie par des ondes radioélectriques (liaison radio ou liaison infrarouge) à la place des câbles habituels (coaxial, paire-torsadée ou fibre optique). Grâce aux réseaux locaux sans fil, un utilisateur a la possibilité de rester connecté tout en se déplaçant dans un périmètre géographique plus ou moins étendu.

Les réseaux locaux sans fil, peuvent être classés en deux classes :

Les réseaux avec infrastructure et les réseaux sans infrastructure **[1]**.

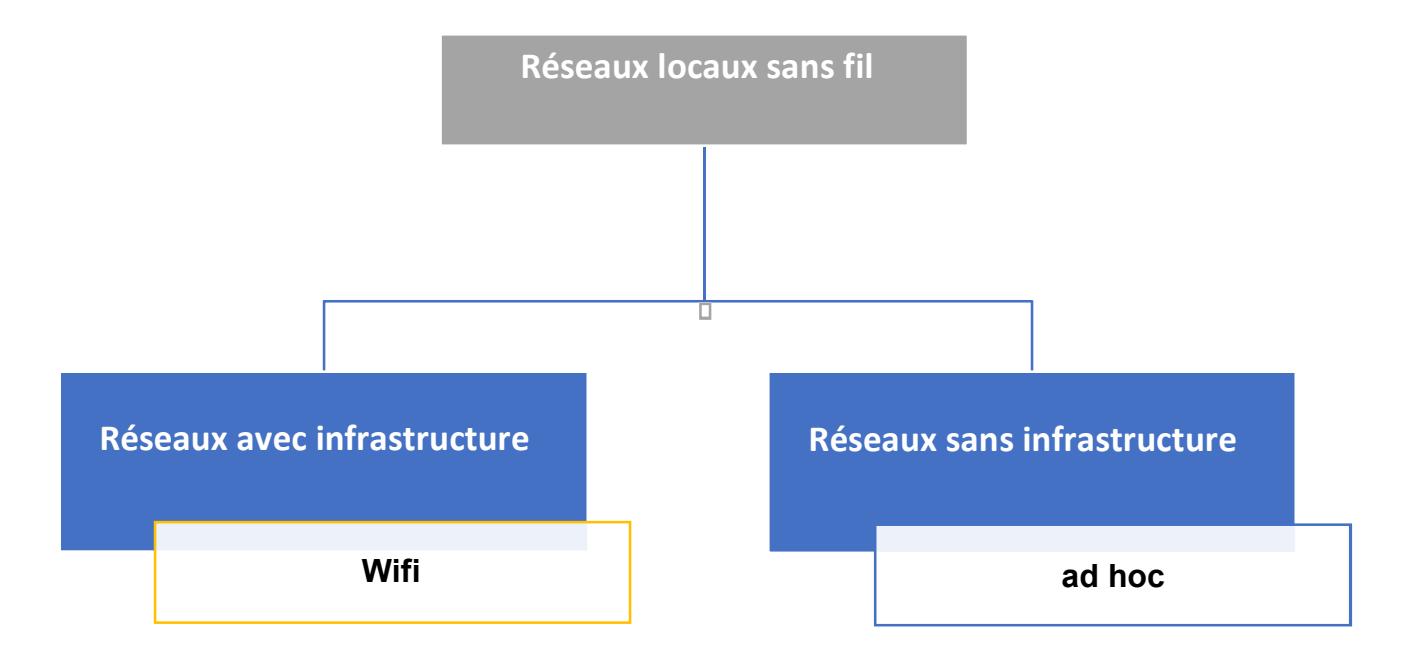

**Figure 2 :** La décomposition des réseaux locaux sans fil.

#### **I.3. Réseaux avec infrastructures (cellulaire):**

Le modèle de système intégrant des sites mobiles et qui a tendance à se généraliser, est composé de deux ensembles d'entités distinctes :

Les "sites fixes" d'un réseau de communication filaire Classique et les "sites mobiles" .Certains sites fixes ,appelé stations support mobile MSS (Mobile Support Station) ou station de base BS sont munis d'une interface de communication sans fil pour la communication directe avec les sites ou unités mobiles UM, localisés dans une zone géographique limitée, appelée cellule**[1]**.

A chaque station de base correspond une cellule à partir de laquelle des unités mobiles peuvent émettre et recevoir des messages .

Les sites fixes sont interconnectés entre eux à travers u réseaux De communication filaire, généralement fiable et d'un débit élevé. Les liaisons sans fil ont une bande passante limitée qui réduit sévèrement le volume des informations échangées. Dans ce modèle, une unité mobile ne peut être, à un instant donné, directement connectée qu'à une seule station de base. Elle peut communiquer avec les autres sites à travers la station à laquelle elle est directement rattachée

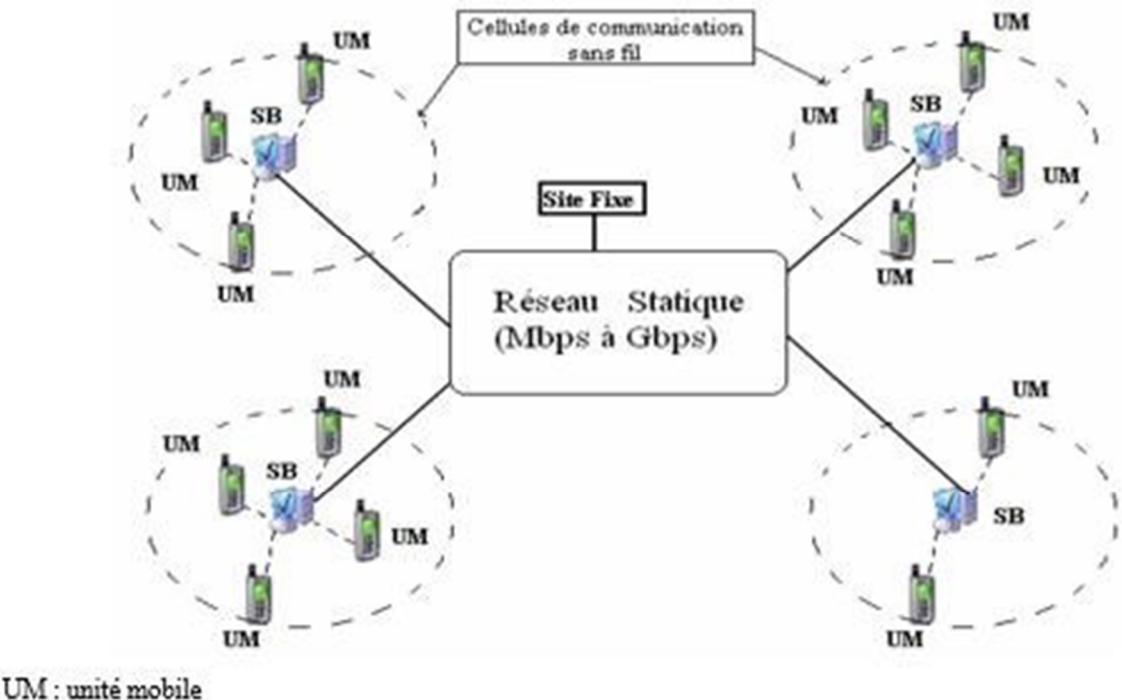

SB : station de base

**Figure 3 :** Modèle de réseau mobile avec infrastructure.

#### **I.4. Réseaux sans infrastructures (Ad Hoc):**

Le modèle du réseau mobile sans infrastructure préexistante ne comporte pas L'entité «site fixe ». Tous les sites du réseau sont mobiles et communiquent d'une manière directe en utilisant leurs interfaces de communication sans fil.

Dans ce modèle sans infrastructures les unités mobiles (UM) se comportent comme des routeurs et participent à la découverte et à la maintenance de chemins pour les autres hôtes du réseau. Ce type de Réseau est appelé : Ad Hoc **[1]**.

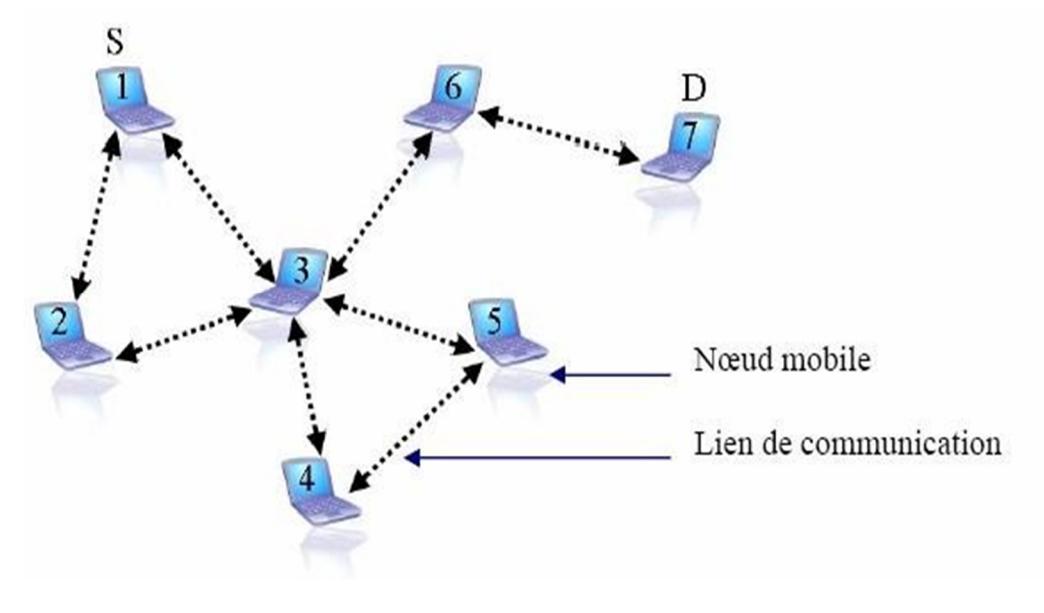

**Figure 4 :** Example d'un Réseau ad hoc (sans infrastructure).

#### **I.5. Topologie d'un réseau locaux sans fil:**

La topologie du réseau peut changer à tout moment, elle est donc dynamique et imprévisible ce qui fait que la déconnexion des unités soit très fréquente **[6]**.

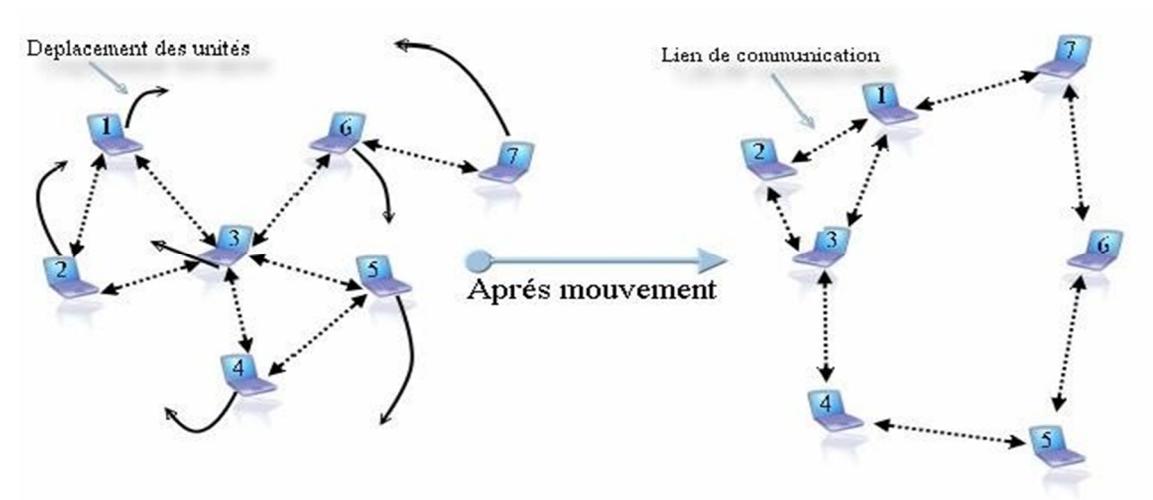

**Figure 5 :** Le changement de topologie dans les réseaux Adhoc .

### **I.6. Les avantages et Les inconvénients des réseaux locaux sans fil :**

#### **I.6.1. Avantages [3, 4]:**

 **Pas de câblage:** Les réseaux locaux sans fil éliminent toutes les connexions filaires qui sont remplacées par des connexions radio .

 **Déploiement facile :** L'absence du câblage permet de déployer un réseau sans fil facilement et rapidement

 **La mobilité :** Dans les réseaux local sans fil les nœuds peuvent se déplacer librement à condition de ne pas s'éloigner trop les uns des autres pour garder la connectivité .

 **Extensible :** L'une des propriétés les plus importantes d'un réseau locaux sans fil est la possibilité de l'étendre, et d'augmenter sa taille très facilement et sans nécessiter trop de moyens. Pour expliquer cet aspect, il suffit uniquement d'imaginer l'arrivée d'un nouveau nœud mobile à un réseau sans fil déjà installé et mis en place. Pour que ce nœud fonctionne au sein du réseau, il suffit de procéder à quelques configurations au niveau du nœud luimême.

 **Coût :** Le déploiement d'un réseau sans fil ne nécessite pas un grande matériel . Ce qui conduit à la réduction de son coût d'une manière significative.

### **I.6.2. Inconvénients [3, 4]:**

 **Une topologie dynamique :** Les unités mobiles du réseau, se déplacent d'une façon libre et arbitraire. Par conséquent la topologie du réseau peut changer, à des instants imprévisibles, d'une manière rapide et aléatoire.

 **Une bande passante limitée :** Un des caractéristiques primordiales des réseaux basés sur la communication sans fil est l'utilisation d'un médium de communication partagé. Ce partage fait que la bande passante réservée à un hôte soit modeste.

 **Des contraintes d'énergie :** Les hôtes mobiles sont alimentés par des sources d'énergie autonomes comme les batteries ou les autres sources consommables.

 Vulnérabilité **aux attaques :** Les réseaux locaux sans fil sont plus touchés par le paramètre de sécurité, que les réseaux filaires classiques.

 **Taux d'erreur important :** Les risques de collisions augmentent avec le nombre de nœuds qui partagent le même médium. Par conséquent, plus la portée augmente, plus le risque de collisions est important .

#### **I.7. Conclusion:**

Dans ce chapitre , nous avons fait un aperçu rapide sur les réseaux locaux sans fil. Cette technologie offre beaucoup de simplicité et d'avantages par rapport à la technologie filaire .

Dans le chapitre suivant, nous allons aborder le vif de notre sujet , à savoir ; les techniques le localisation à distance .

*Chapitre 02 :*

*.*

*La Géolocalisation et les applications mobiles*

# **II . 1. Introduction :**

 Grâce à la généralisation des téléphones portables tactiles ainsi qu'au développement des logiciels et des réseaux, les applications mobiles sont capables de satisfaire plusieurs besoins telle que la localisation. Cette dernière consiste en une virtualisation de la position physique d'un objet sur une carte géographies. En effet , les techniques de localisation sont multiples. Une bonne maîtrise et connaissance de ces diverses méthodes est nécessaire afin de pouvoir proposer de nouvelles approches de localisation.

 Dans ce chapitre on va parler sur les applications mobiles. Ensuite, on va faire un aperçu sur la géolocalisation mobile et les applications de localisation.

## **II.2. Les applications mobiles :**

# **II.2.1. Définition :**

Une application mobile est un programme accessible de façon gratuite ou payante et exécutable à partir du système d'exploitation du téléphone [11].

# **II.2.2. Les types application mobile :**

Il existe trois types d'applications mobiles [11] :

# **II.2.2.1. Les applications mobiles natives :**

Les applications natives sont construites en utilisant les outils de développement et les langages (Eclipse, Android Studio et Java pour Android), elles ont accès à toutes les fonctionnalités de l'appareil mobile et s'exécutent plus rapidement [11].

### **II.2.2.2. Les applications mobiles web :**

Les applications mobiles web sont des applications mobiles multiplateformes qui s'exécutent sur plusieurs appareils. Le développement de ces applications utilise les technologies Web standard HTML5, JavaScript et CSS.

### **II.2.2.3.Les applications hybrides:**

Les applications hybrides sont les applications qui sont développées en utilisant HTML5, JavaScript et CSS, mais exécutées avec des applications natives et ont donc accès aux API natives de l'OS.

# **II.3. Que ce qu'une géolocalisation ?**

# **II.3.1. Définition :**

La géolocalisation est un procédé permettant de positionner un objet sur un plan ou une carte à l'aide de ses coordonnées géographiques. Cette opération est réalisée à l'aide d'un terminal capable d'être localisé et de publier ses coordonnées géographiques.

La transmission temps réel nécessite un terminal équipé d'un moyen de télécommunication de type GSM, GPRS, UMTS, radio ou satellite lui permettant d'envoyer les positions à des intervalles réguliers.

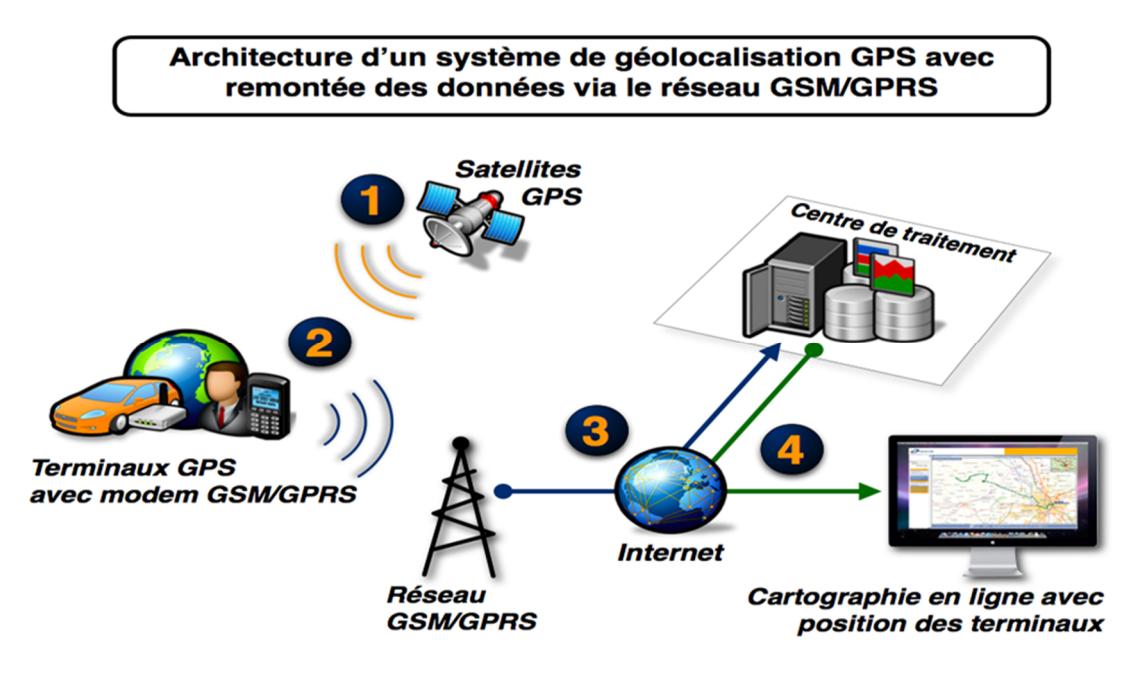

**Figure 6 :** Architecture d'un system de géolocalisation .

### **II.3.2. Techniques de localisation :**

#### **II.3..2.1. localisation par satellite :**

La géolocalisation par satellite consiste à calculer, grâce aux signaux émis par une constellation de satellites prévue à cet effet, la position actuelle sur la face terrestre d'un terminal équipé d'une puce compatible **[9]**.

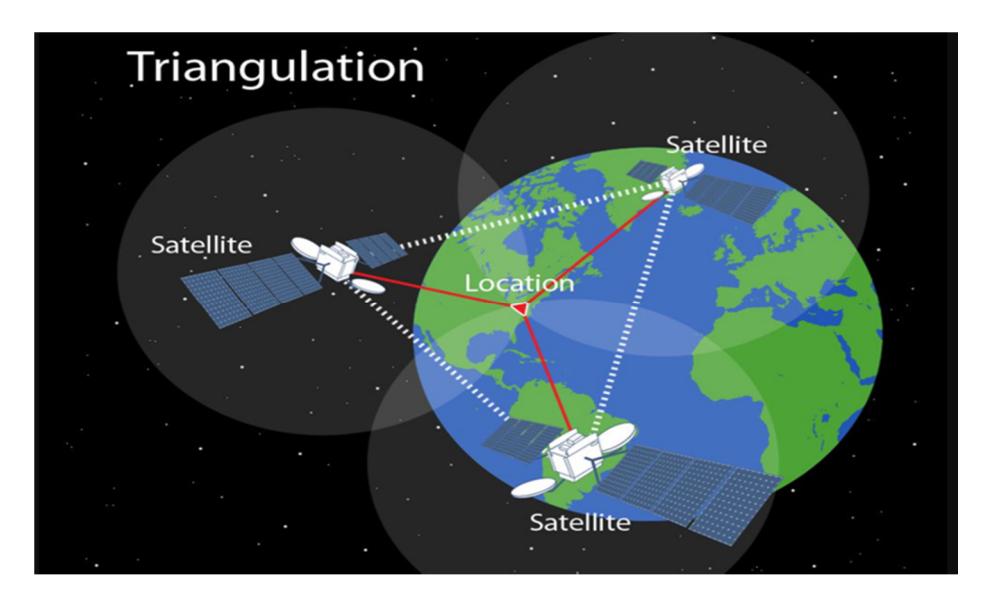

**Figure 7 :** localisation par satellite .

**Avantages :** bonne précision

 **Inconvénients :** il met du temps à déterminer la position lors du démarrage et il consomme beaucoup d'énergie.

### **II.3..2.2. localisation par GSM (réseaux cellulaires) :**

La méthode GSM la plus utilisée est celle du Cell ID (identification de la cellule radio). Cette méthode consiste à récupérer les identifiants des antennes GSM auxquelles le terminal est connecté. Par la suite, grâce à une base de données faisant le lien entre les identifiants des cellules et les positions géographiques des antennes, le terminal est capable de déterminer sa position et d'émettre une estimation.

Ces bases de données peuvent être mises à disposition par les opérateurs pour leurs abonnés, ou par des sociétés privées qui recensent les antennes GSM ou ayant des partenariats avec les opérateurs. Des bases de données communautaires existent et sont le plus souvent alimentées par les utilisateurs eux-mêmes **[13]**.

**Avantages :** rapide, consommation minimale d'énergie .

 **Inconvénients :** la couverture géographique dépend du réseau des antennes relais. Plus le nombre d'antennes est faible, plus la géolocalisation est moins précise, et lorsqu'il n'y en a pas la géolocalisation devient impossible.

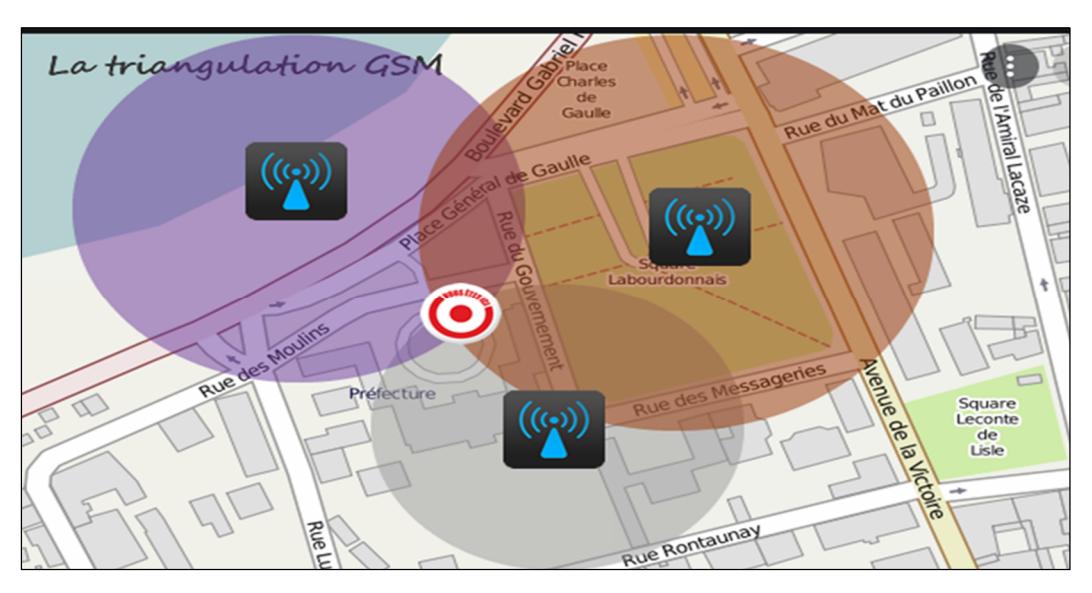

**Figure 8 :** localisation par GSM (réseaux cellulaires).

# **II.3..2.3. localisation par Wi-Fi:**

Les Point d'accès Wi-Fi peuvent être vus comme des antennes du réseau GSM et tout appareil capable de capter le signal d'un Point d'accès se trouve dans sa cellule. Cette technique est utilisable aussi bien à l'intérieur qu'à l'extérieur des bâtiments.

**Avantages :** une bonne précision, faible consommation d'énergie .

**Inconvénient :** presque inutilisable en zone rurale

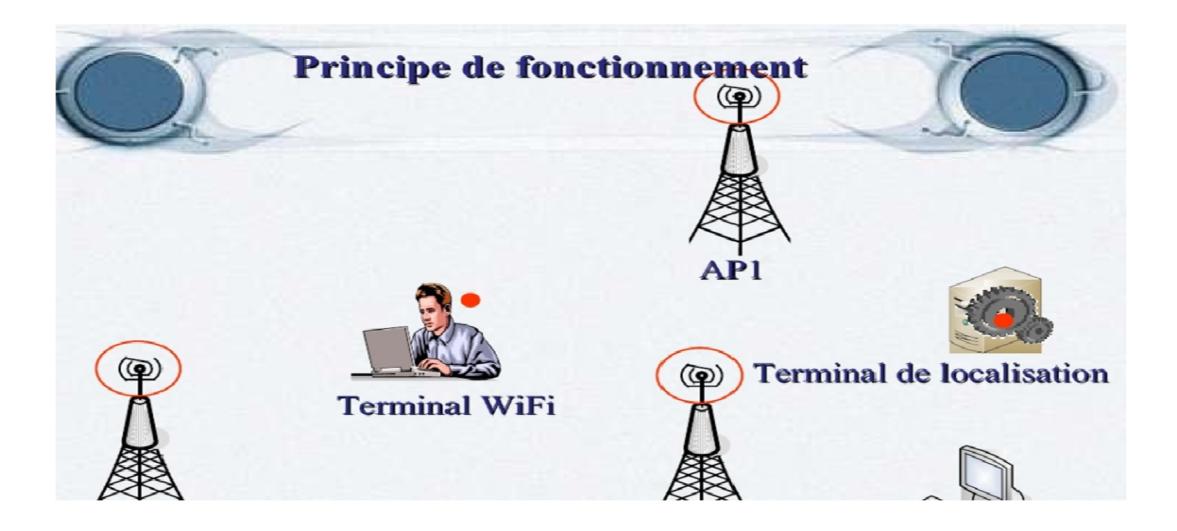

**Figure 9 :** Exemple du fonctionnement de localisation par Wifi.

### **II.3..2.4. localisation par adresse IP sur internet:**

Cette technique permet de déterminer la position géographique d'un ordinateur ou de n'importe quel terminal connecté à Internet en se basant sur son adresse IP. Le processus de localisation consiste à comparer cette adresse IP à une basse d'adresse IP caractérisée par des

champs de nature Géographique. cette comparaison peut se faire en niveau de site visité ou par l'envoie en temps réel d'une requête sur des serveurs spécialisés **[8]**.

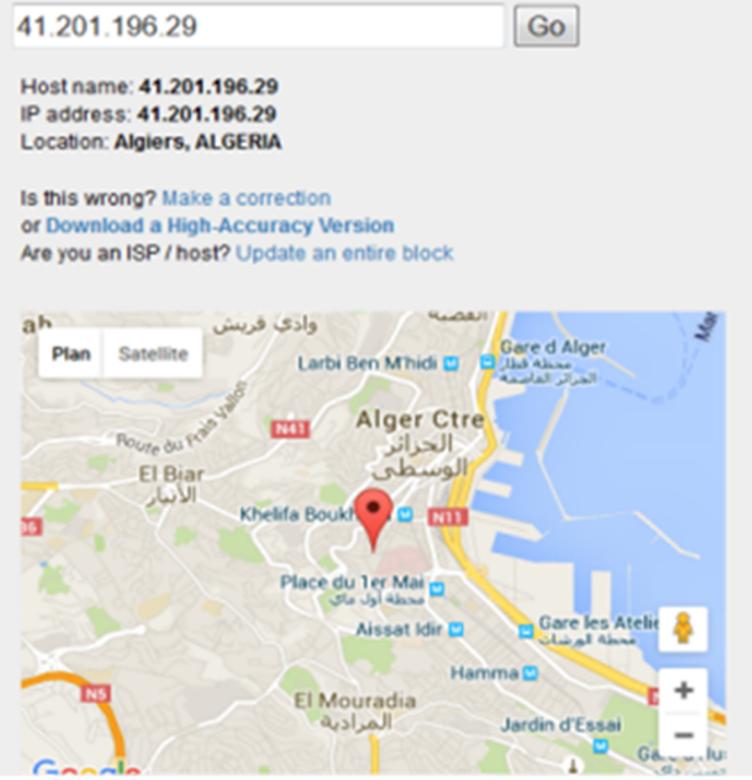

**Figure 10 :** localisation par adresse IP.

### **II.3..2.5. localisation par RFID :**

**RFID** (en l'anglais Radio Frequency Identification) est une méthode d'identification automatique qui permet de mémoriser et de récupérer des données à distance en utilisant des marqueurs appelés « radio-étiquettes ». Ces dernier sont des puces électroniques qui contiennent un identifiant et qui peuvent être implantés sur des objets ou même sur des corps humains. Grâce à un lecteur RFID, la puce peut être identifiée est associée ensuite à une zone géographique.

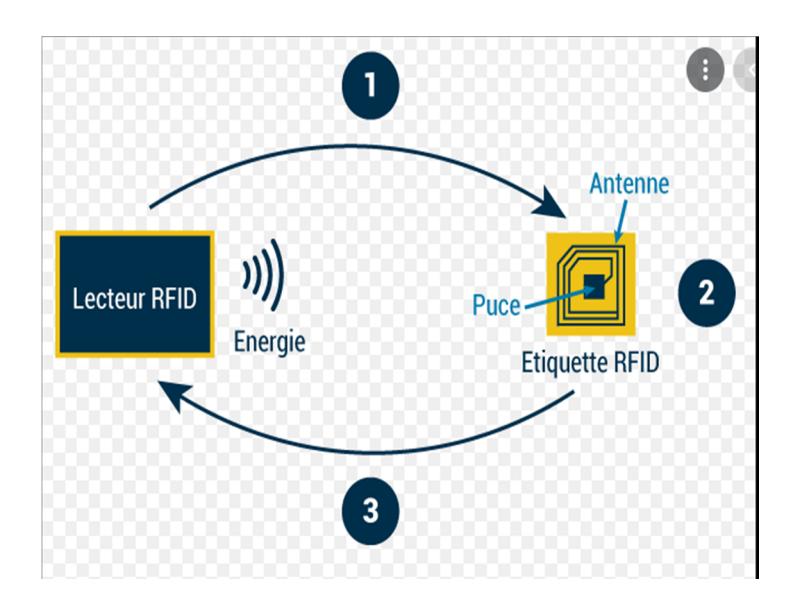

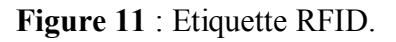

#### **II.3.3. les domaines d'application de la Géolocalisation :**

 Le suivi de marchandises, de flottes de camions, de taxis… est généralement considéré comme une des applications majeures des services de localisation [11].

 Faire la surveillance des personnes: Certains parents pourraient vouloir connaître à tout moment où se trouve leur enfant où être avertis quand il quitte l'enceinte de l'école.

 Les informations de positionnement des individus pourraient apporter une forte valeur ajoutée (restaurant, station, hôtel ………) [11].

 Les services liés à la sécurité présentent également une application possible pour les systèmes de localisation. Certaines voitures pourraient être équipées d'un système de positionnement capable d'appeler une ambulance et de donner la position précise du véhicule en cas de problème [22].

 Le service de communication se présente comme un autre domaine d'application des systèmes de localisation. Dans les messageries instantanés, on localise et on communique avec des personnes situées dans une même zone géographique [22].

 Le E-commerce: grâce à la localisation , on peut demander la liste des magasins les plus proches pour faire du shopping à distance **[22]**.

#### **II.4. Système de géolocalisation GPS :**

#### **II.4.1. Définitions :**

Le GPS (Global Positioning System) est un système de localisation le plus connu et le plus utilisé par le grand public. Développé par le département de la défense américain pour un usage exclusivement militaire, il utilise une constellation de 24 satellites en orbite autour de notre planète. Trois satellites supplémentaires sont prévus en cas de panne parmi les 24 principaux **[8]**.

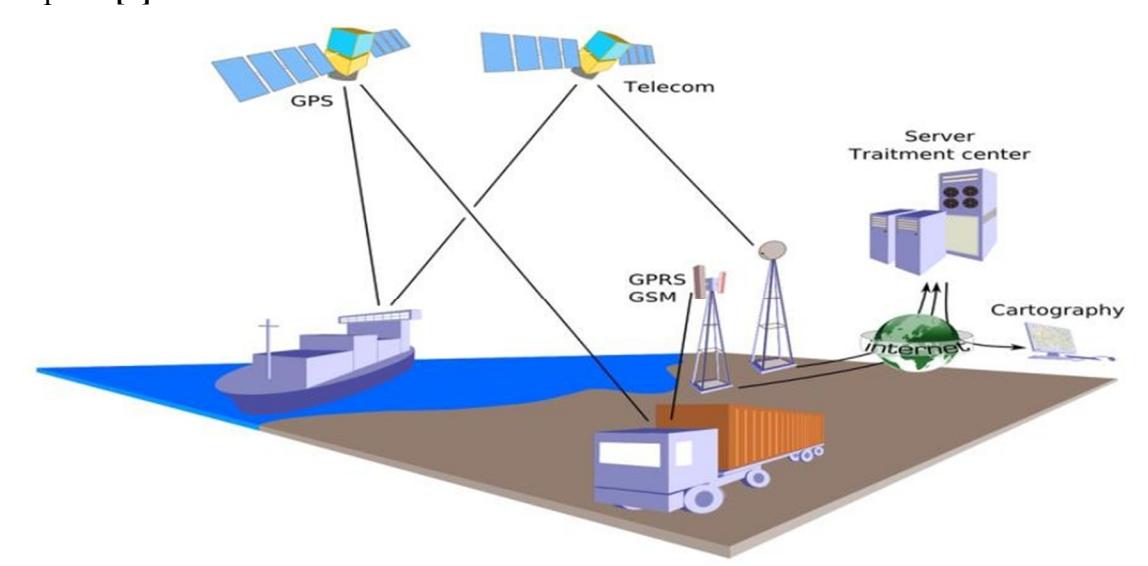

**Figure 12 :** Schéma de géolocalisation par GPS.

#### **II.4.2. Principe de fonctionnement du GPS :**

Les satellites envoient des signaux à des intervalles de temps réguliers. Chacun de ces signaux contient les informations suivantes :

Un code permettant d'identifier le satellite, l'instant "t" auquel le signal est transmis, sa hauteur et sa position par rapport aux coordonnées géographiques terrestres :

Le récepteur GPS reçoit ces ondes radios et utilise les informations contenues dans les signaux. En mesurant la distance qui le sépare du satellite, le récepteur peut calculer sa position : latitude, longitude, altitude. Avec les signaux de Trois satellites, il calcule la latitude et la longitude. Avec les signaux de quatre, on obtient l'altitude. Il est à signaler qu'à tout moment, chaque point de la Terre est couvert par quatre satellites et que plus le récepteur ne reçoit des signaux, plus sa précision de calcul est faible [8].

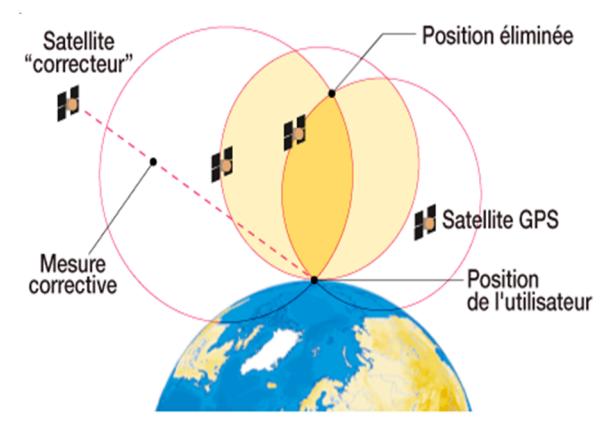

**Figure 13 :** fonctionnement du GPS.

# **II.4.3. Différents éléments du système GPS :**

Le system GPS se compose de trois éléments distincts [9]:

# **II.4.3.1. Elément spatial :**

L'élément spatial est composé d'un réseau de 24 satellites en orbite quasi circulaire autour de la terre à une hauteur à peu près de 20000 km, cette répartition spatiale garantit la visibilité en permanence de tout point du globe [12].

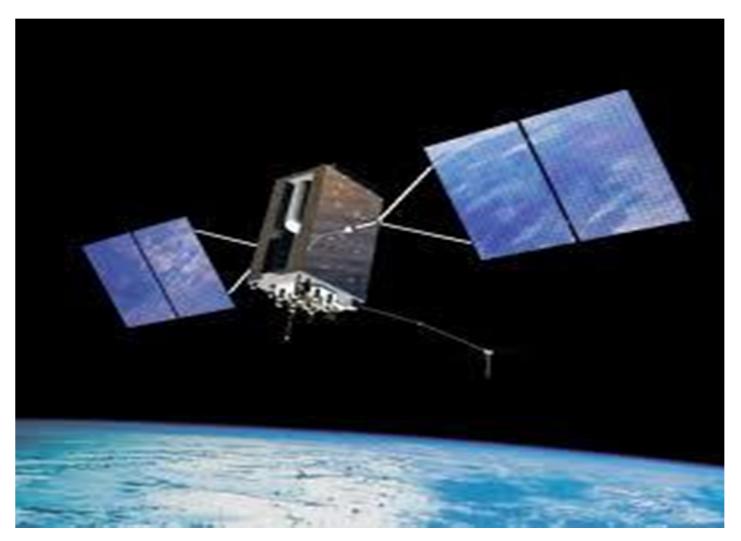

**Figure 14 :** Elément spatial.

# **II.4.3.2. Elément control :**

Une station principale reçoit les données et réalise les tâches suivantes **[9]**:

- calcule les éphémérides des satellites.
- surveille le fonctionnement du système dans le but de l'enregistrement et d'observation des signaux.
- calcule les paramètres de synchronisation et d'horloge.
- collecte les informations météorologiques.
- Envoyer aux satellites les informations nécessaires à la composition du message de navigation .
- Corriger périodiquement l'orbite des satellites.

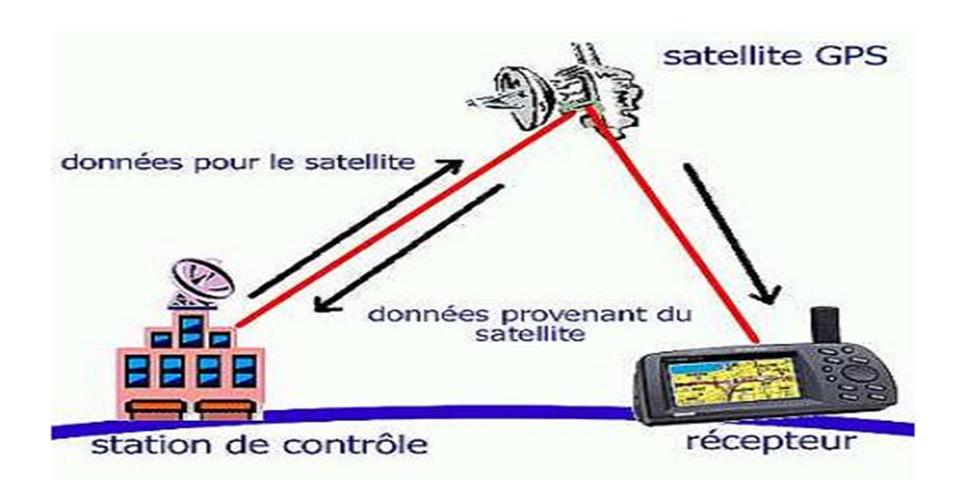

**Figure 15 :** Elément contrôle.

## **II.4.3.3. Eliment utilisateur :**

Le segment utilisateur est constitué de récepteurs qui ont été conçus afin de décoder le signal transmis par les satellites pour déterminer la position, la vitesse de l'utilisateur [9].

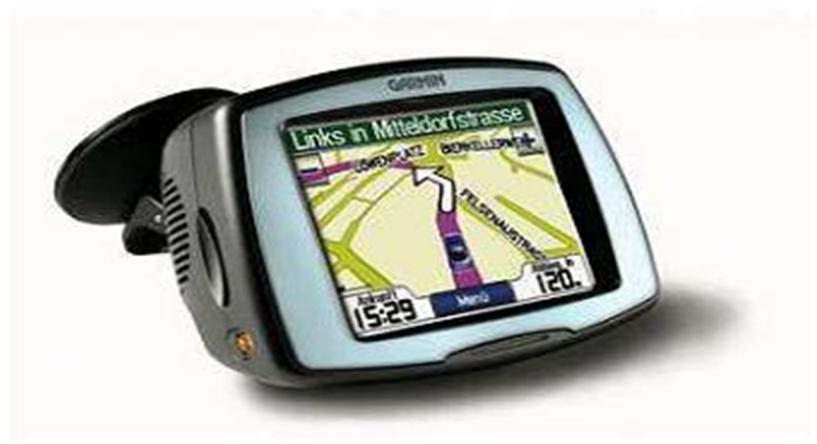

**Figure 15 :** Exemple de récepteur .

### **II.4.4. les Applications d'un GPS :**

Les fonctionnalités d'un traceur GPS sont nombreuses et peuvent être utilisées dans divers cas, des manières professionnelles ou personnelles [8].

# **II.4.4.1. Application personnel :**

Les applications à usage personnel du traceur GPS sont aussi nombreuses, il s'applique par exemple dans le domaine automobile pour l'orientation des chauffeurs dans les différents axes routiers, la localisation des personnes malades, seules, ou vulnérables, localisation d'animaux. Des zones personnalisées peuvent être définies. Une alarme prévient si la personne quitte ou entre dans une zone.

## **II.4.4.2. Application Professional :**

La géolocalisation dans le milieu professionnel est presque un synonyme de gain de productivité, économies de carburant, économies de communications et sécurité. Ceci permit à une entreprise de gagner en temps, de réduire les couts afin d'accroître sa compétitivité. En outre ces solutions offre `à l'employeur une vision bien précise de sa flotte et une meilleure réactivité en cas d'incident .

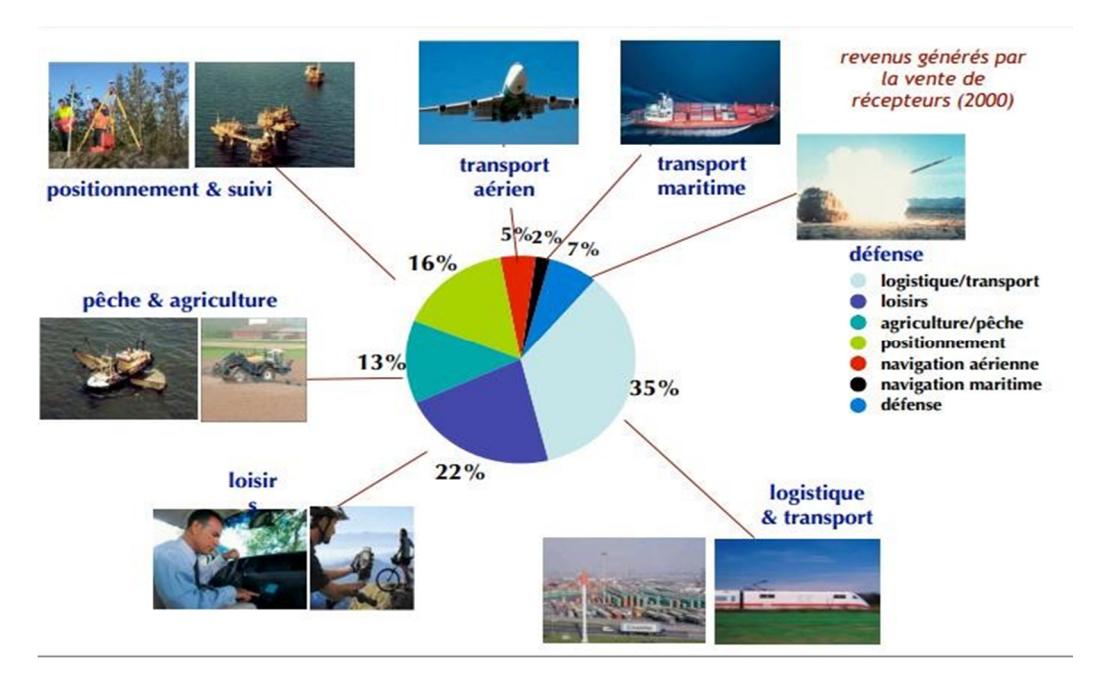

**Figure 16 :** Positionnement des utilisateurs.

### **II.5. Risques et danger de géolocalisation :**

Nous pouvons présenter des risques pour les techniques de localisation :

 **L'atteinte à la vie privée :** Le fait de communiquer sa position peut être réutilisé à des fins commerciales ou autre service. Afin de limiter ce risque, il faut donner à l'utilisateur un maximum de contrôle sur la transmission de données ainsi que des garanties légales par rapport à l'utilisation, la manipulation et la revente des données stockées lors de l'utilisation de tels services **[8]**.

 **Le Spamming :** messages publicitaires non sollicités pourraient être envoyés de manière intempestive aux utilisateurs lorsqu'ils arrivent dans une certaine zone. Ce problème est assez compliqué à résoudre comme on peut le remarquer avec Internet. L'idéal serait probablement d'imposer « l'opt-in » c'est-à-dire l'autorisation préalable de l'utilisateur avant de lui envoyer un message **[8]**.

 **Surfacturation:** des sociétés mal intentionnées pourraient envoyer des messages « push » payant non sollicités. Comme pour les services par SMS, la communication sur les tarifs de l'utilisation des différents services doit être claire afin d'éviter de mauvaises surprises lors de la réception de la facture **[8]** .

# **II.6. Les applications de localisation :**

## **II.6.1. Google Maps :**

Cette application est extrêmement facile à utiliser sur différents appareils (OS, Android). . elle exploite une cartographie universel et fait appel aussi au system GPS **[26]**.

De plus , elle permet de :

- sélectionner les utilisateurs pour partager l'emplacement et la durée.
- Partager des positions précises et en temps réel
- Nombreuses possibilités d'extension.

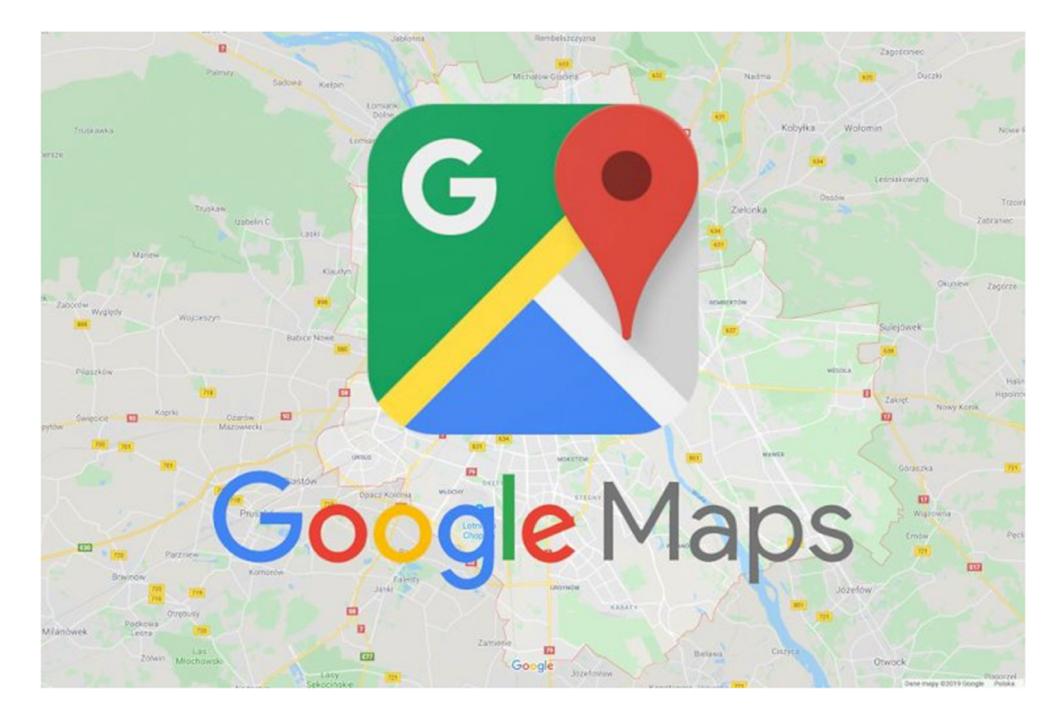

**Figure 17 :** application google Maps.

### **II.6.2. GPS Location Tracker :**

Le GPS location tracker est une application de localisation Android qui permet de connaître les lieux visités à une date précise. Cet outil de suivi met constamment à jour les nouveaux emplacements qui ont été visités par le propriétaire de l'appareil cible. Elle est caractérisée par les propriétés suivantes **[27]**:

- > L'interface utilisateur, qui est très sympathique et fluide.
- Fonctionner sur tous les systèmes d'exploitation.
- $\triangleright$  Les informations précises sur tous les endroits.
- Possibilité de gérer plusieurs sites différents.
- Un mécanisme de recherche avancée.

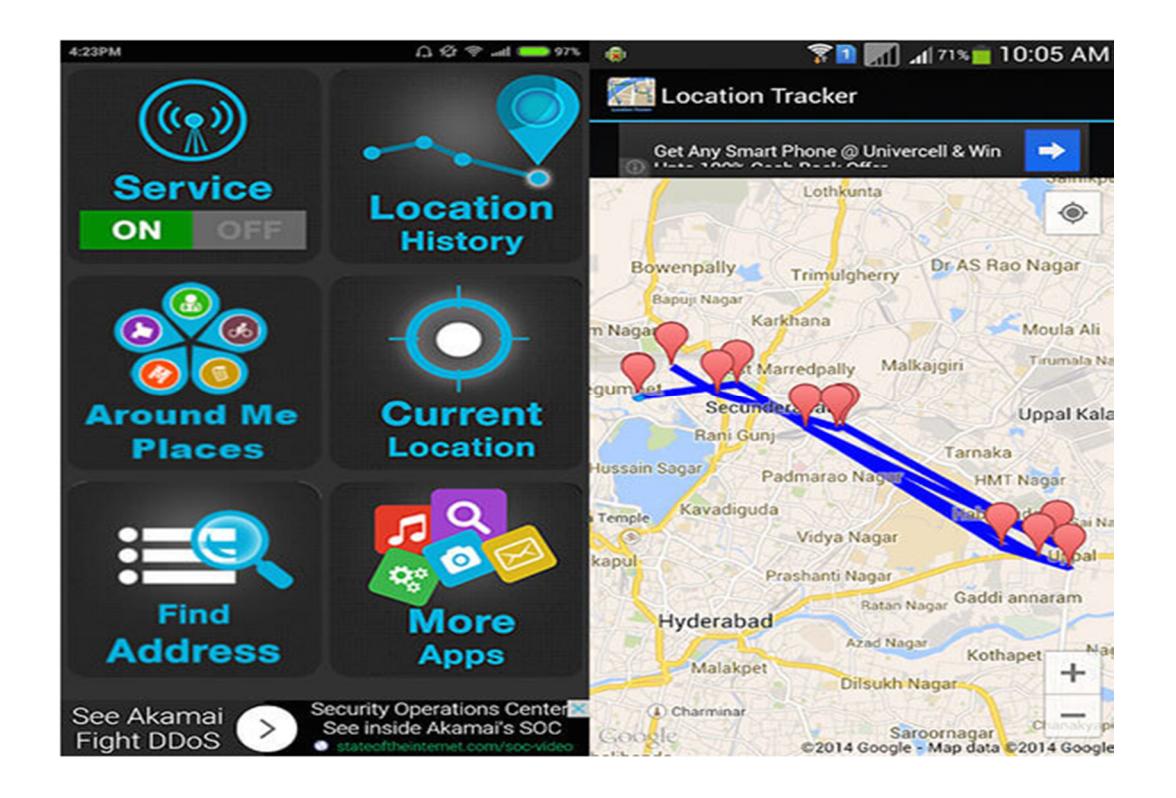

**Figure 18 :** application GPS Location Tracker.

### **II.6.3. Application WifiRttScan:**

WifiRttScan est l'application de Google pour faire du Wi-Fi Aware avec votre smartphone. Le Wi-Fi Aware est un système de positionnement en intérieur qui permet de repérer les terminaux compatibles afin de communiquer directement avec eux sans passer par un réseau mobile. Ce système peut également envoyer des notifications automatiques à l'utilisateur lorsqu'il entre dans une zone proche d'un point d'information (exp. un commerce de proximité qui envoie ses offres ).

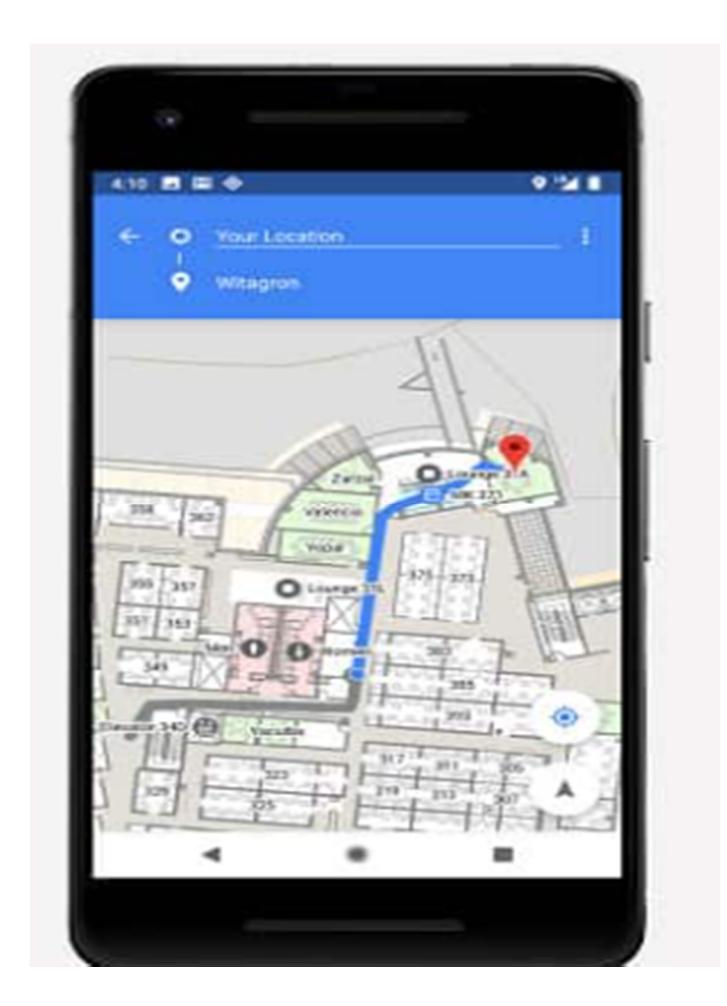

**Figure 19 :** Application WifiRttScan .

# **II.6.4. L'utilitaire IP Locator :**

IP Locator est une application permettant de situer une adresse IP sur la carte géographique de Google Maps. Elle utilise l'adresse IP de la cible, qu'il s'agisse d'un particulier ou d'un site, afin de déterminer son emplacement dans le monde.

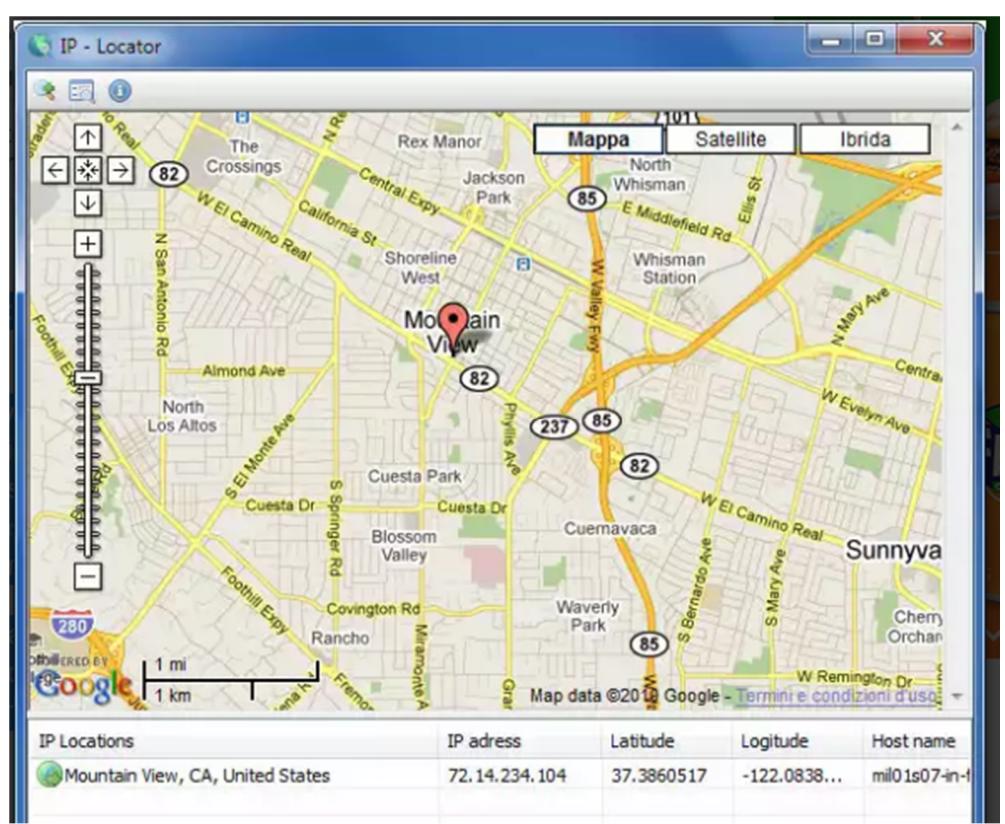

**Figure 20 :** Application IP Locator.

#### **II.7. Conclusion :**

Sachant que chaque technique de localisation possède des avantages et inconvénients, les smartphones combinent aisément les technologies pour bénéficier de la meilleure précision à tout moment et pour un minimum de consommation de la batterie du téléphone. Ainsi il est possible d'avoir un positionnement GSM pour obtenir rapidement une position, pendant que la puce GPS est activée et qu'elle détermine une localisation plus précise.

Il est par ailleurs intéressant de savoir que les smartphones enregistrent la dernière position connue pour économiser de la batterie et gagner en réactivité.

Enfin, le moyen de positionnement actuellement le plus utilisé est le GPS , car la qualité des résultats est bonne et son usage est garanti par la plupart des Smartphone.

*Chapitre 03 : Implémentation et déploiement* 

T.

*.*

#### **III.1. Introduction:**

Nous passons dans ce dernier chapitre à l'implémentation et le déploiement de notre application Android. Pour ce faire, nous donnons en premier lieu une idée sur les composants d'une application Android afin de comprendre sa structuration et par la suite nous présenterons le modèle conceptuel de notre application.

Nous allons aussi décrire l'environnement de travail, Les technologies utilisées, nous finirons par présenter l'interface graphique de notre application Android.

#### **III .2. Les composants d'une application Android :**

Une application Android consiste en un assemblage de composants, liés via un fichier de configuration, qui présentent en quelque sorte les briques sur lesquelles se repose l'application. Ces concepts fondamentaux à préciser sont **[19]** :

#### **Les vues :**

Les vues sont les composants basiques de l'interface graphique. Ce sont les éléments de l'interface que l'utilisateur voit et sur lesquels il agit. C'est de la classe View qu'héritent les widgets, les layoutset , tous les composants graphiques servant à la création d'une interface graphique interactive.

#### **Les contrôles :**

Les contrôles sont: les boutons, les champs de saisie de texte, les cases à cocher,...etc., associés avec leurs codes.

#### **Les activités :**

Une Activity représente la fenêtre qui sera affichée à l'utilisateur. C'est un ensemble de vues et de contrôles composant une interface graphique. Elle permet également de gérer des fonctionnalités telles que l'appui sur une touche, l'affichage de messages, etc. Ce concept repose essentiellement sur l'interaction de l'utilisateur avec l'écran.

#### **Les ressources :**

Chaque application Android a ses propres fichiers ressources. C'est dans ces fichiers que seront puisés les textes, les images, les couleurs, etc.

#### **Le fichier de configuration :**

C'est un fichier auto généré par l'application. C'est un fichier XML appelé « Android Manifest » qui décrit le point d'entrée de l'application (le code à exécuter), les composants du projet ainsi que les permissions nécessaires pour l'exécution du programme .

Une illustration explicative de ces concepts est représentée dans la figure 22 :

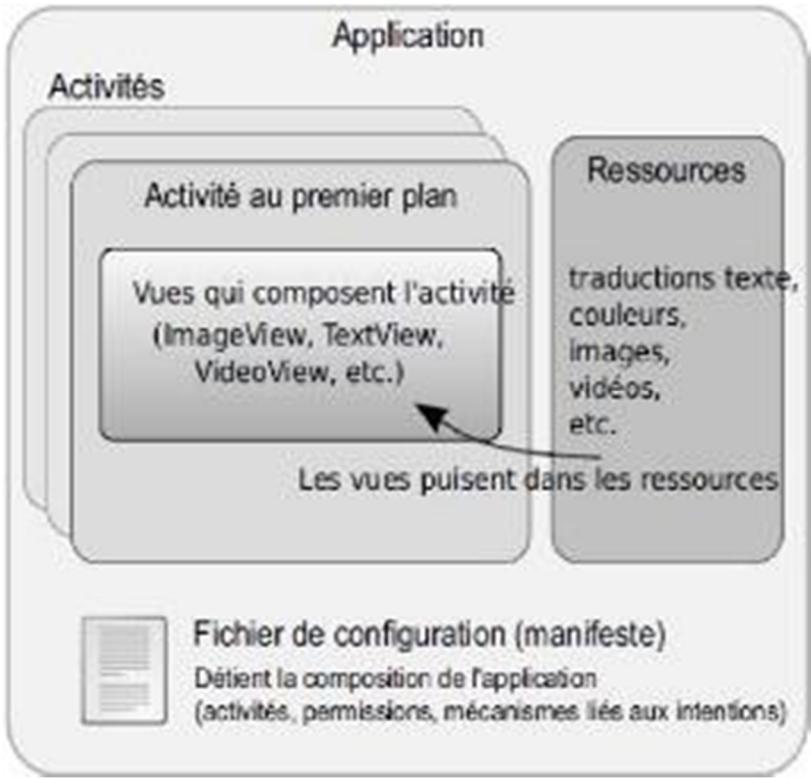

**Figure 21 :** Composition d'une application Android .

### **III.3. Outils de travail :**

Dans cette section, nous allons présenter les différents langages et outils utilisés pour le développement de notre Application Android mobile.

### **III.3.1. Android studio :**

Android studio est une plateforme complète pour terminal mobile (smartphone, tablette ). Elle est composée d'un système d'exploitation, de librairies « middleware », et d'un ensemble d'applications **[9]** :

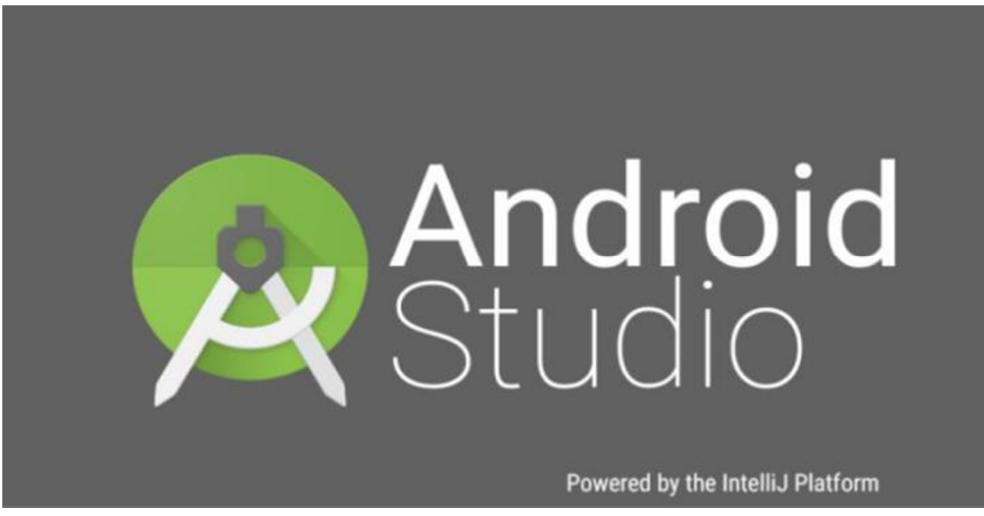

Figure 22 : Logo de la plateforme Android Studio.

#### **III.3.2. Le SDK Android :**

L'Android SDK est le kit de développement proposé par Google aux développeurs souhaitant

programmer des applications pour terminaux mobiles tournant sous Android. Il permet de télécharger tous les packages indispensables au développement d'applications Android **[18]**.

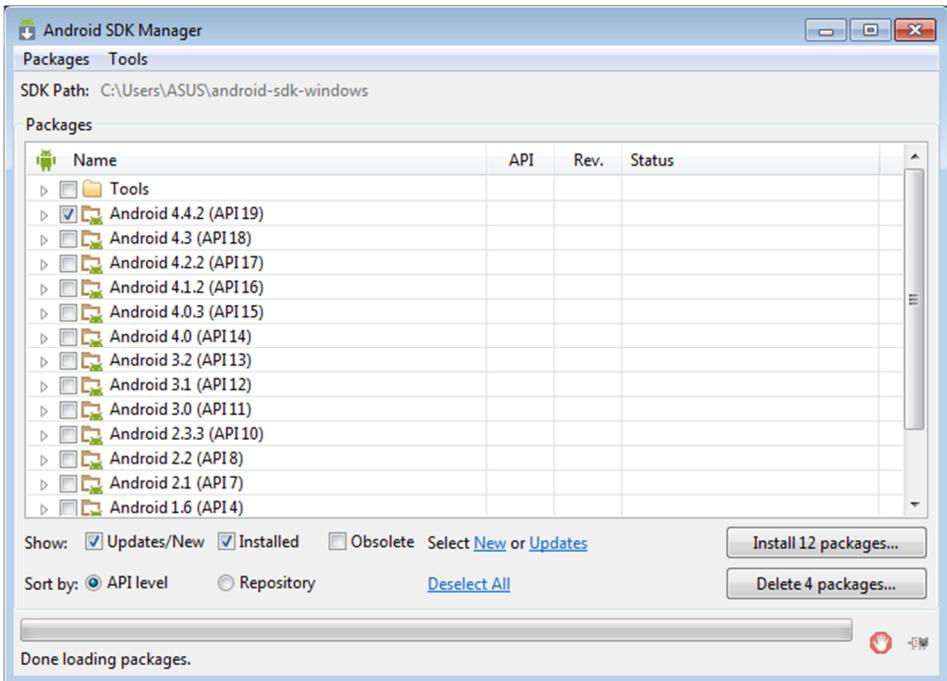

**Figure 23 :** Interface Android SDK Manager.

#### **III.3 .3. Service Apache :**

Apache HTTP Server est un logiciel libre de serveur HTTP produit par l' « Apache Software Fondation ». Il s'agit d'un serveur sécurisé, performant et évolutif donnant accès aux service http en accord avec les derniers standards de ce protocole **[30]** .

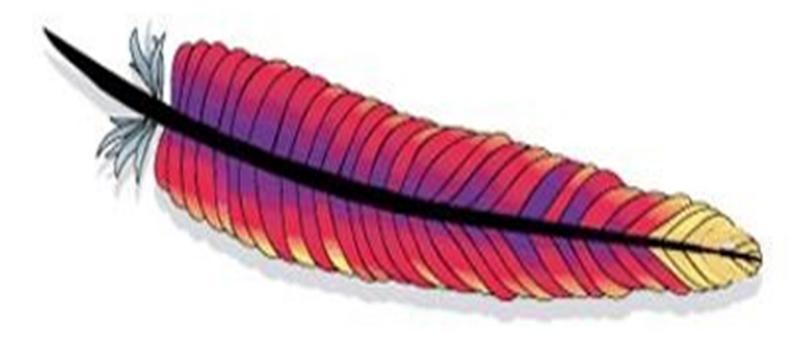

**Figure 24 :** Symbole d'Apache.

### **III.3.4. Service PHP :**

HyperText Preprocessor est un langage de scripts libre principalement utilisé pour produire des pages Web dynamiques via un serveur HTTP, mais pouvant également fonctionner comme n'importe quel langage interprété de façon locale, en exécutant les programmes en ligne de commande. PHP est un module supporté par le serveur web Apache, il est donc développé pour être facilement utilisable via ce serveur **[20]** .

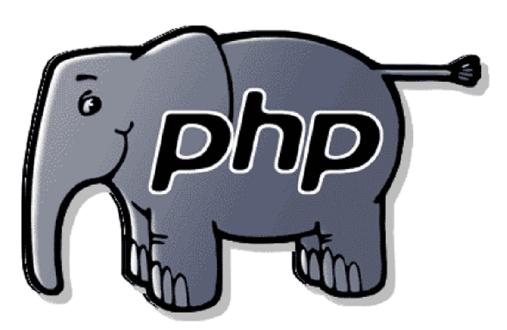

**Figure 25 :** Mascotte de PHP.

## **II.3 .5. Service MySQL :**

C'est un système de gestion de base de données (SGBD). Selon le type d'application, sa licence est libre ou propriétaire. Il fait partie des logiciels de gestion de base de données les plus utilisés au monde, autant par le grand public que par des professionnels, en concurrence avec Oracle et Microsoft SQL Server. Ses principaux avantages sont **[25]**:

- Portabilité.
- Haute vitesse d'exécution.
- Facilité d'installation et d'administration (par rapport aux autres SGBD.

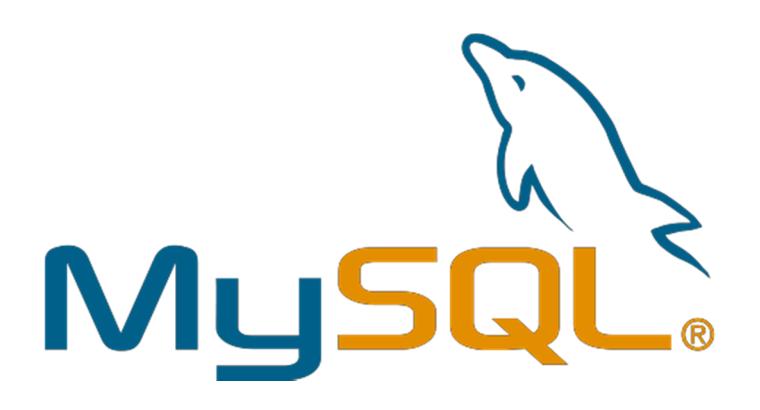

**Figure 26 :** Représentation logo MySQL.

#### **III.3 .6. SQLite:**

SQLite est une bibliothèque écrite en langage C qui propose un moteur de base de données relationnelle accessible par le langage SQL. Contrairement aux serveurs de bases de données traditionnels, comme MySQL ou PostgreSQL, sa particularité est de ne pas reproduire le schéma habituel client-serveur mais d'être directement intégrée aux programmes. L'intégralité de la base de données (déclarations, tables, index et données) est stockée dans un fichier indépendant de la plateforme.

De par son extrême légèreté , Il est également très populaire sur les systèmes embarqués, notamment sur la plupart, des smartphones et tablettes modernes .

les systèmes d'exploitation mobiles iOS, Android et Symbian l'utilisent comme base de données embarquée **[14]**.

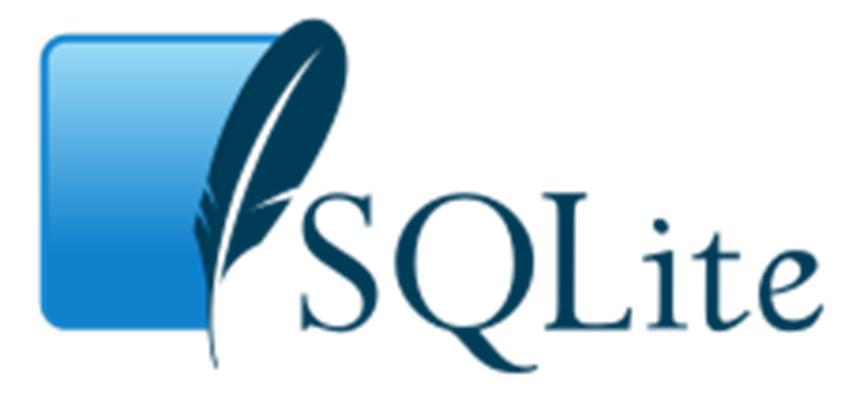

**Figure 27 :** SQLite logo.

#### **III.3.7. Serveur WampServer :**

WampServer est une plate-forme de développement Web sous Windows pour des applications Web dynamiques à l'aide du serveur Apache, du langage de scripts PHP et d'une base de données MySQL. Il possède également PHPMyAdmin pour gérer plus facilement les bases de données **[29]**.

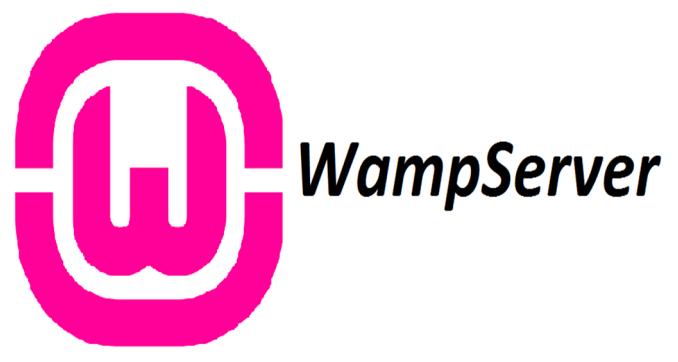

**Figure 28 :** icone WampServer .

#### **III.3.8. JSON (JavaScript Objet Notation):**

C'est un langage léger d'échange de données textuelles. JSON permet de représenter des données structurées (comme XML par exemple). Pour les ordinateurs, ce format se génère et s'analyse facilement **[28]**.

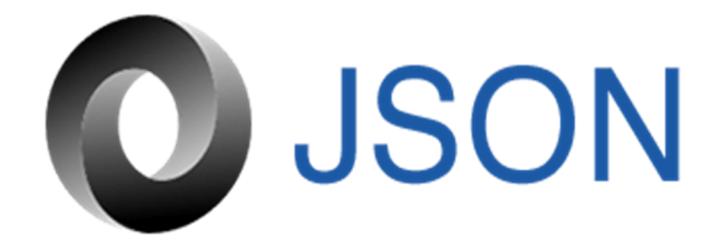

**Figure 29 :** logo JSON .

#### **III..4. Architecture globale de l'application :**

Nous présentons dans cette section l'architecture globale utilisée dans notre application . Nous commençons par présenter les différents types d'architecture tiers**[15]**.

#### **III..4.1. Architecture simple tiers :**

La conception de l'application est élaborée de manière à fonctionner sur un ordinateur unique. En fait, tous les services fournis par l'application résident sur la même machine et sont inclus dans l'application.

Toutes les fonctionnalités sont donc comprises dans une seule couche logicielle.

#### **III..4.2. Architecture client/serveur :**

C'est une architecture 2-tiers appelée aussi architecture client /serveur. Elle est assez simple dans sa mise en œuvre. Ce type d'architecture est constitué uniquement de deux parties : le client demandeur de service d'une part et le serveur qui fournit le service d'autre part.

#### **III.4.3. Architecture Adopté :**

Afin de concevoir notre application, nous avons opté pour l'architecture Client/ Serveur. Elle représente la solution la plus adaptée car elle nous offre :

- $\checkmark$  Des meilleures performances grâce à la répartition des charges de travail.
- $\checkmark$  Une disponibilité de l'information en temps réel.
- $\checkmark$  Une technologie plus présentable.

En effet , notre architecture globale fait appel à :

**Un serveur de base de données :** comporte une importante capacité de stockage,

doit être disponible afin qu'on puisse y accéder à tout moment, et doit avoir une puissante capacité de traitement dans le cas où plusieurs clients y accèdent en même temps.

- **Client Android / web** : sont des smartphones , tablettes ou toute sorte de machine qui peut accéder à internet (ce sont de type client léger).
- **Serveur web :** est un serveur qui répond aux commandes des clients.
- L' architecture globale de notre application est décrite dans la figure ci-dessus.

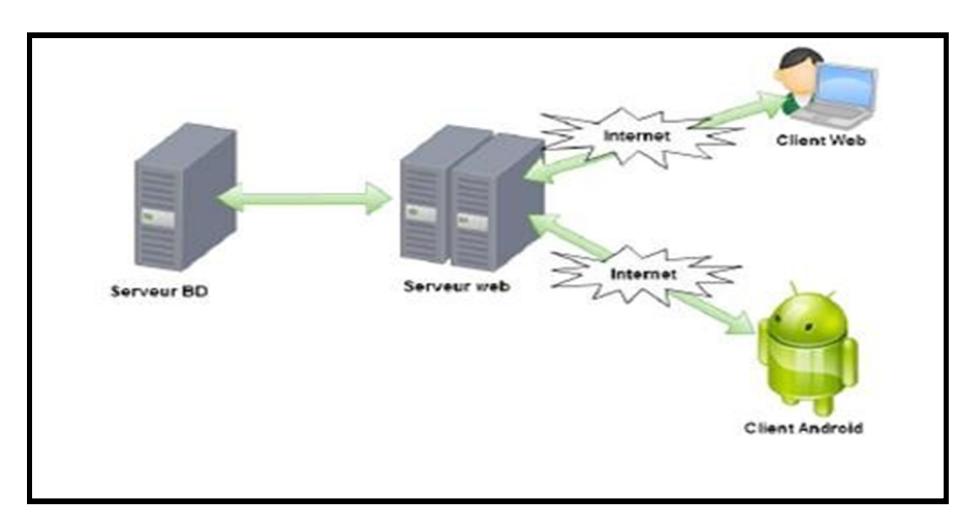

**Figure 30 :** Architecture globale de l'application .

# **III.5. Architecture fonctionnelle de l'application :**

En terme fonctionnel, notre application est constituée de**[15]** :

- **La partie Client** correspond à la plateforme Android.
- **Le Serveur Web** correspond au serveur Apache contenant le script PHP.
- **Le Serveur de base de données** correspond au serveur MySQL.

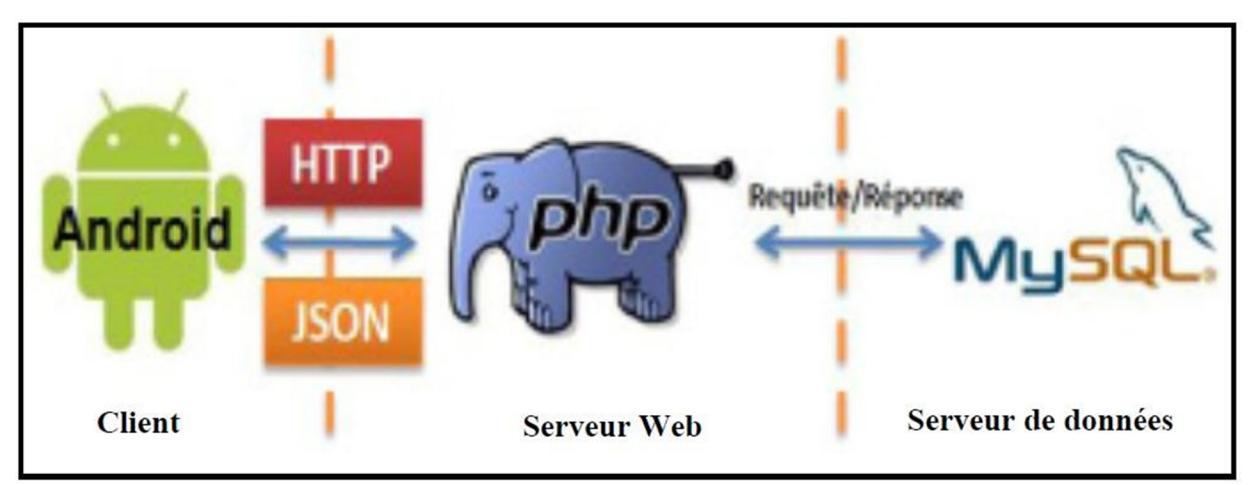

**Figure 31 :** Architecture fonctionnelle de l'application .

#### **III.6. Présentation de notre prototype :**

Dans cette section, nous allons présenter les interfaces de notre outil prototype.

## **III.6.1. Model conceptuel de l'application :**

## **III.6.1.1. Identification des acteurs :**

#### **Enfant :**

C'est un acteur qui envoie un requête au serveur pour demander la localisation de l'enfant. Il peut aussi localiser et afficher sa position.

#### **Serveur :**

Le serveur est l'acteur chargé de fournir les informations de localisation à l'acteur parent. Ainsi , il actualise périodiquement la position de l'acteur enfant **[24]**.

## **III.6.2. Diagramme de cas d'utilisation :**

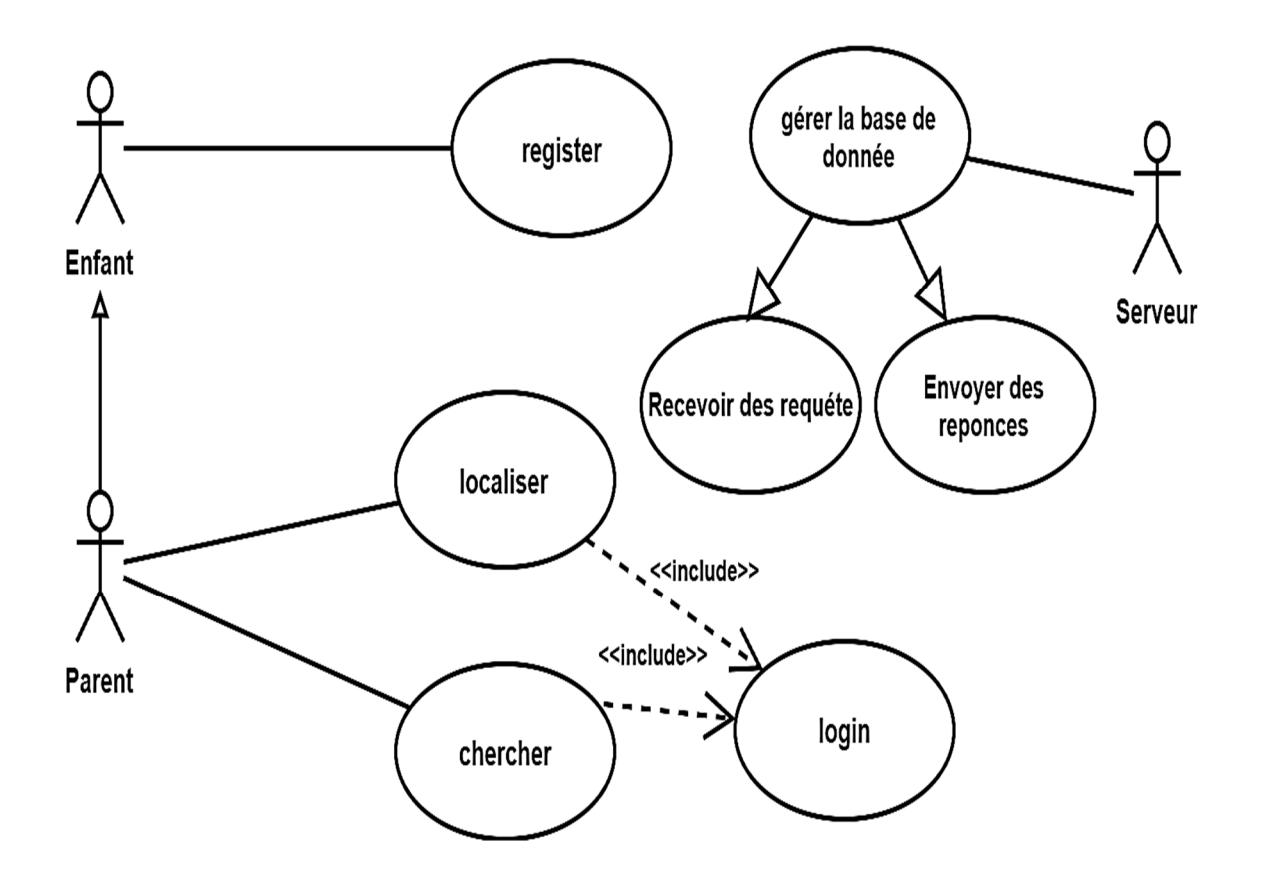

**Figure 32 :** Diagramme de cas d'utilisation .

# **III.6.3. Description textuel :**

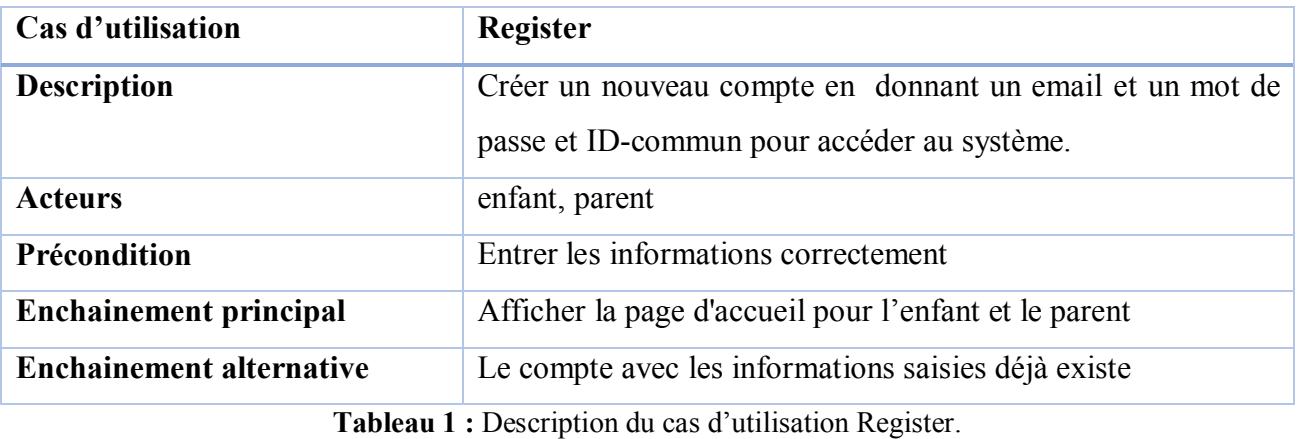

Le cas d'utilisation Register est décrit dans le tableau suivant :

Le cas d'utilisation Login est décrit dans le tableau ci-dessous :

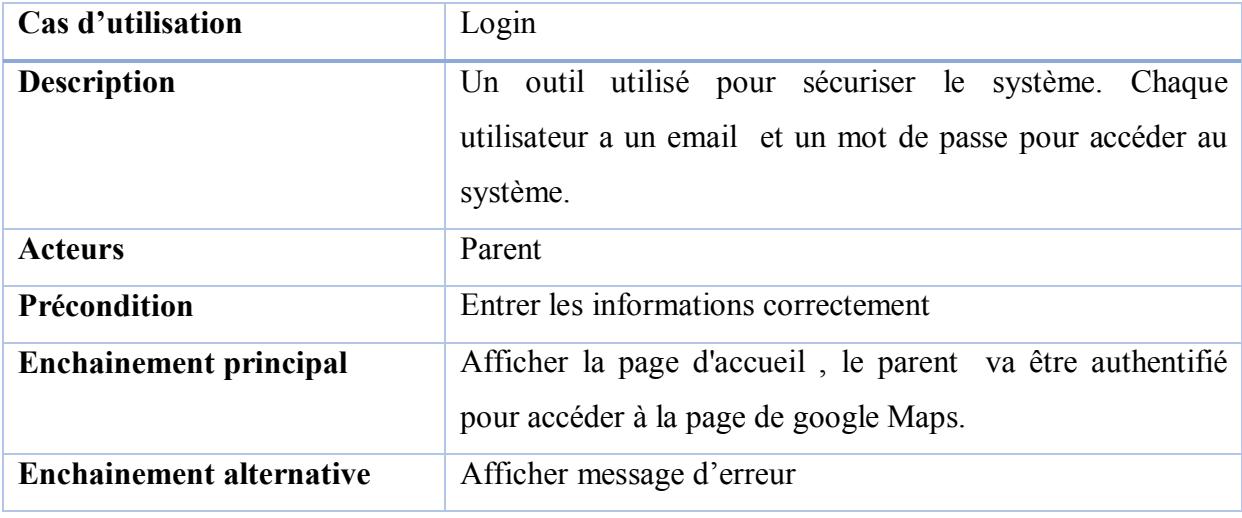

**Tableau 2 :** Description du cas d'utilisation Login.

Le cas d'utilisation Localiser est décrit dans le tableau suivant :

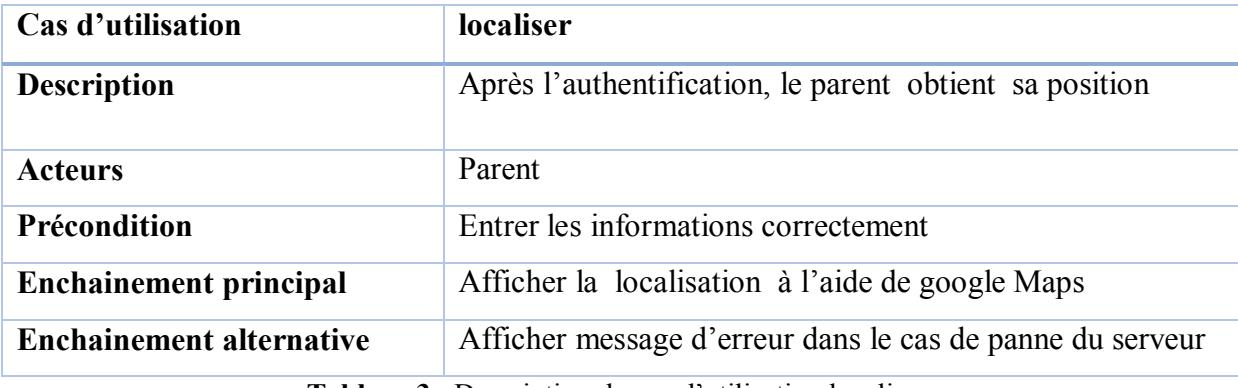

**Tableau 3** : Description du cas d'utilisation localiser.

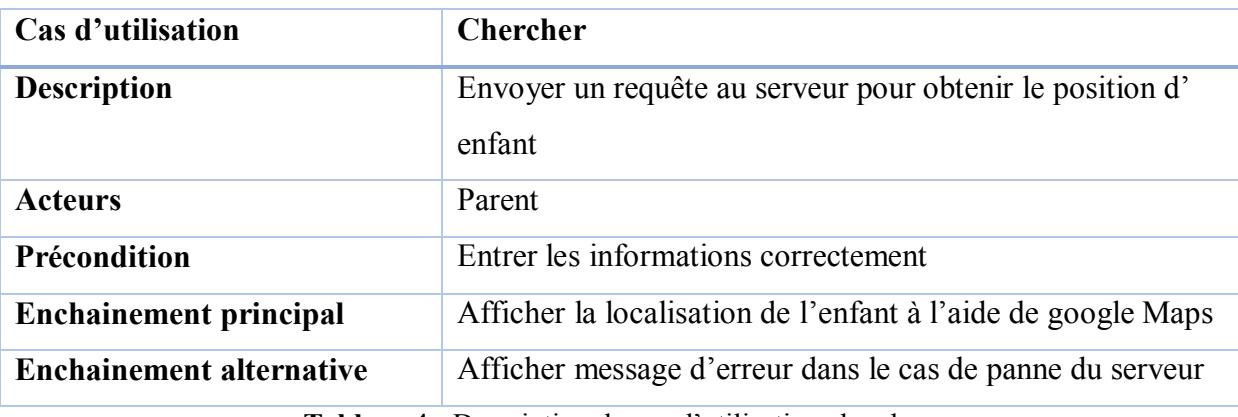

Le cas d'utilisation chercher est décrit dans le tableau ci-dessous :

**Tableau 4 :** Description du cas d'utilisation chercher.

## **III.6.4. Diagrammes de séquence :**

# **III.6.4.1. Diagramme de séquence de register :**

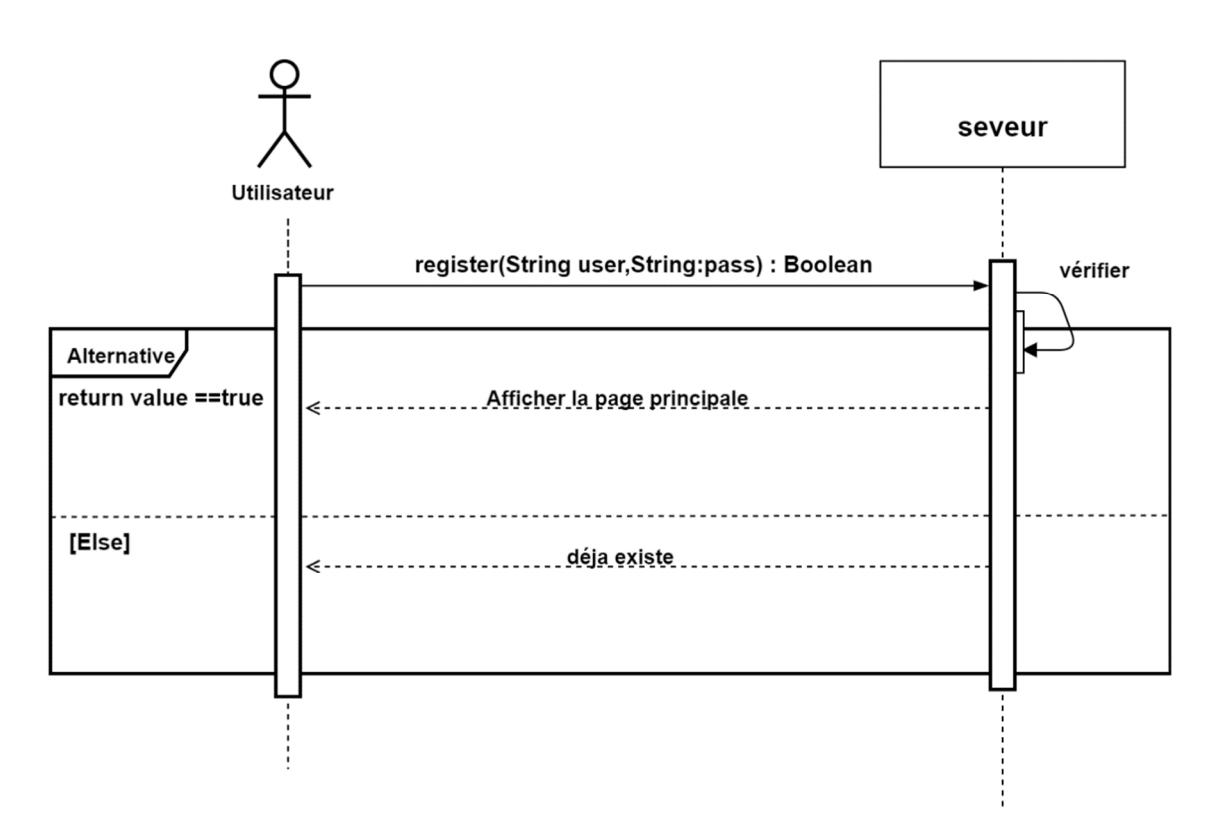

**Figure 33 :** diagramme de séquence de registrer

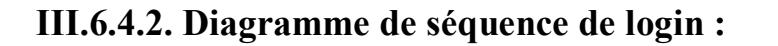

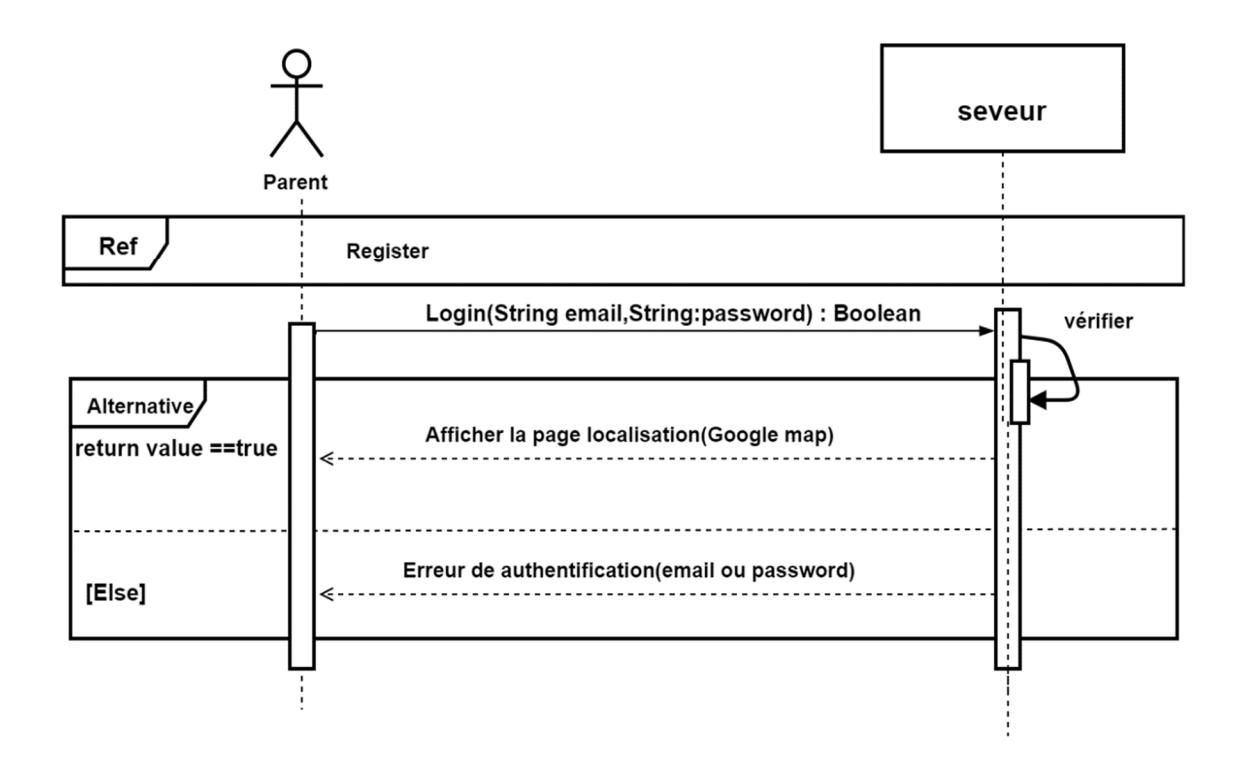

**Figure 34 :** diagramme de séquence de login .

**III.6.4.3. Diagramme de séquence de recherche :**

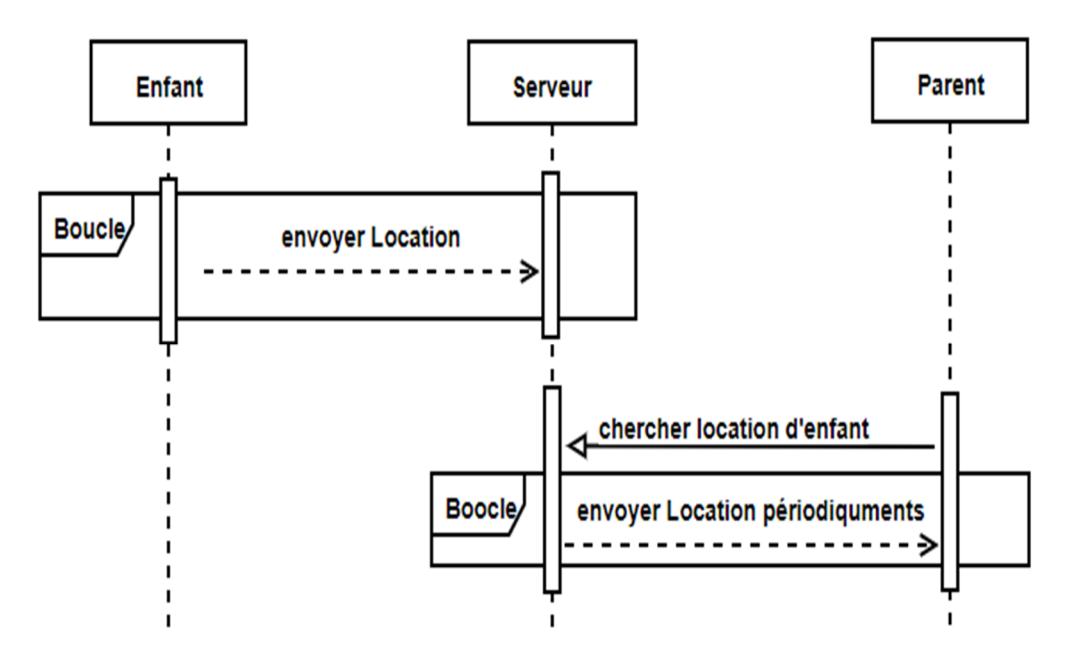

**Figure 35 :** diagramme de séquence de recherche.

# **III.6.5.Diagramme de classe :**

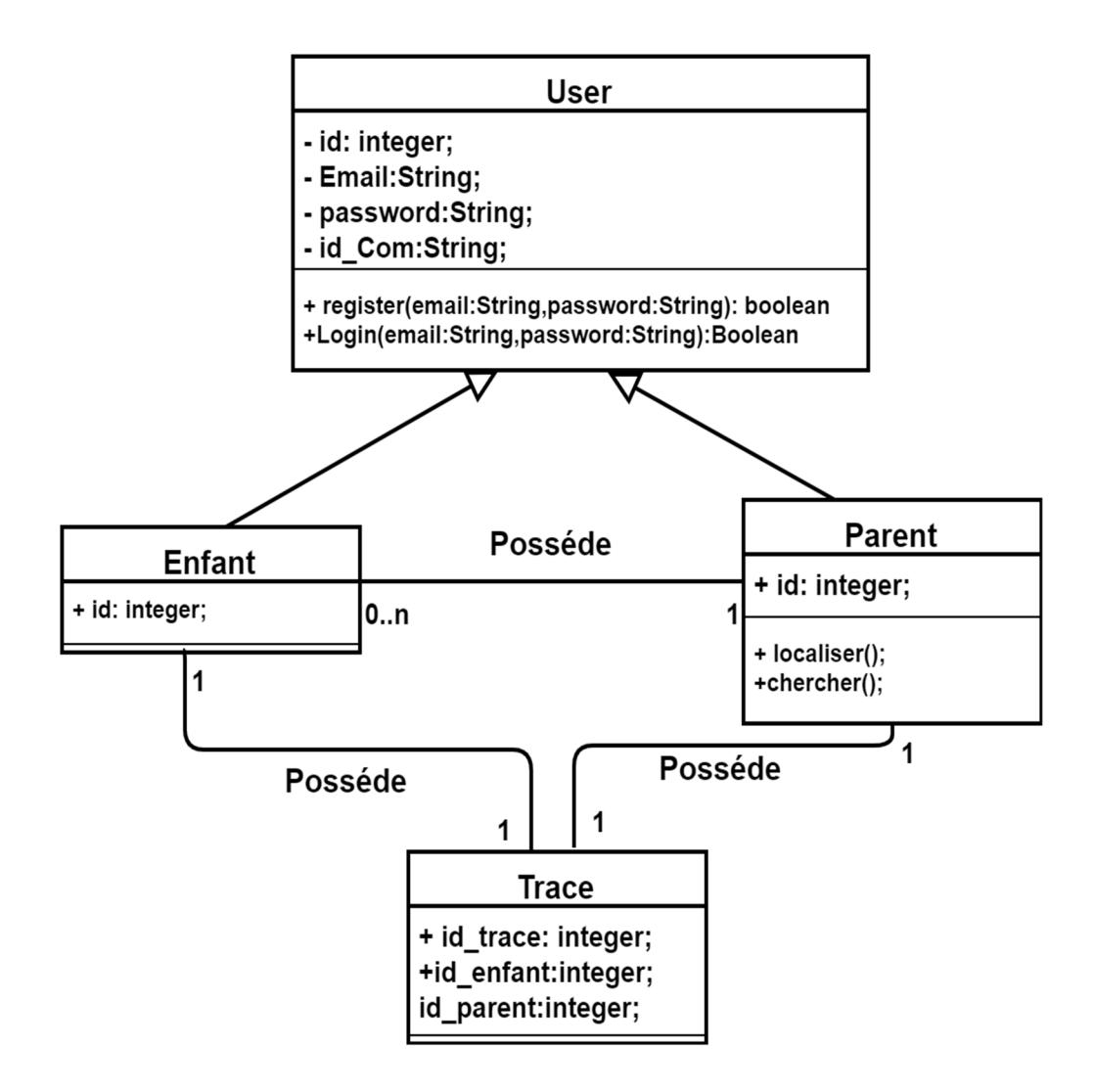

**Figure 36 :** diagramme de classe .

# **III.7.1. Interface Globale :**

Au début de lancement de l'application, l'utilisateur doit choisir son rôle : parent ou bien enfant.

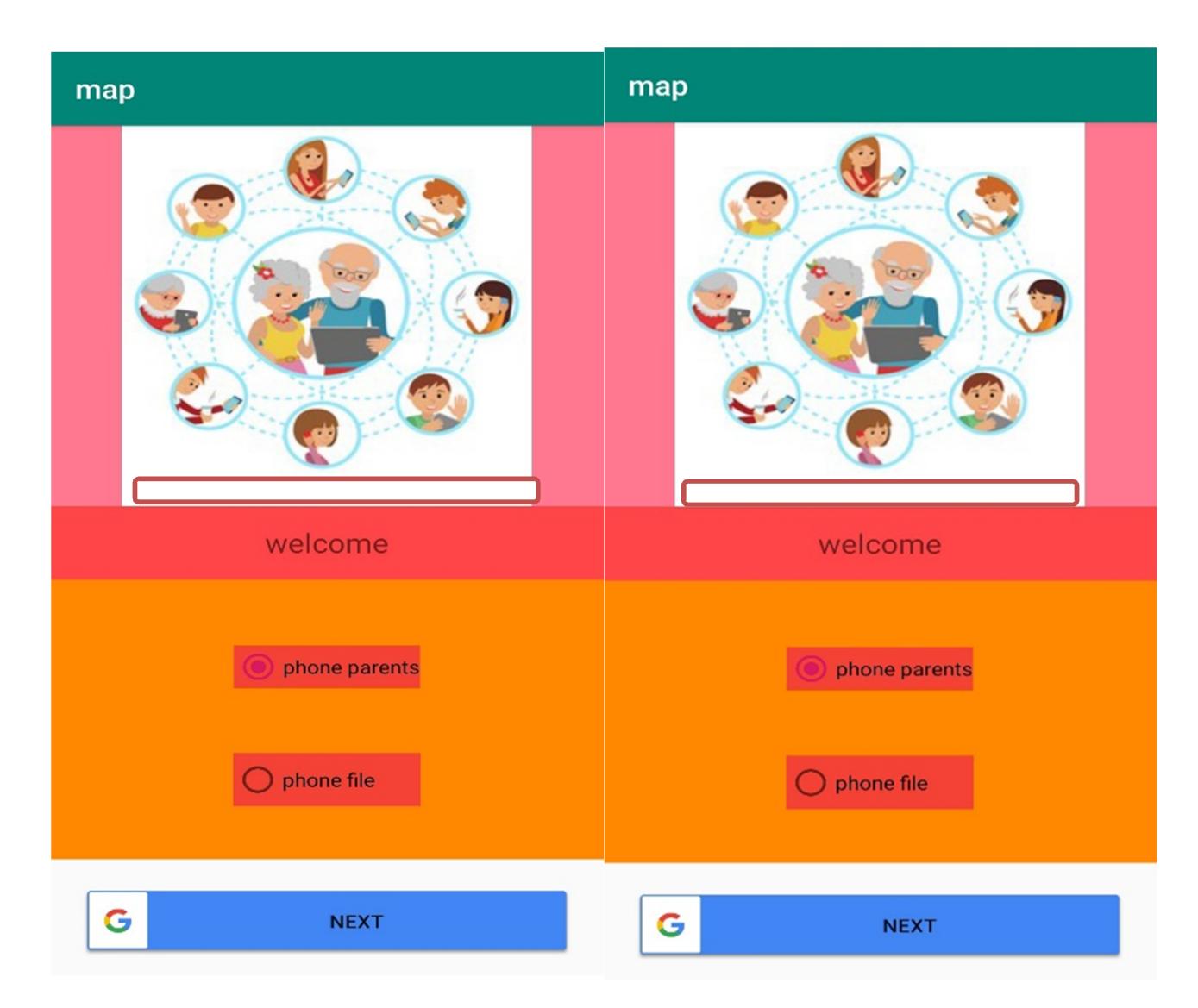

**Figure 37 :** choix du rôle de parent ou de l'enfant.

# **III.7.2. interface d'inscription (Register):**

Une fenêtre est affichée pour l'inscription avec la saisie des informations nécessaires: email, mot de passe et l'identificateur commun (ID-Commun) entre le parent et ses enfants.

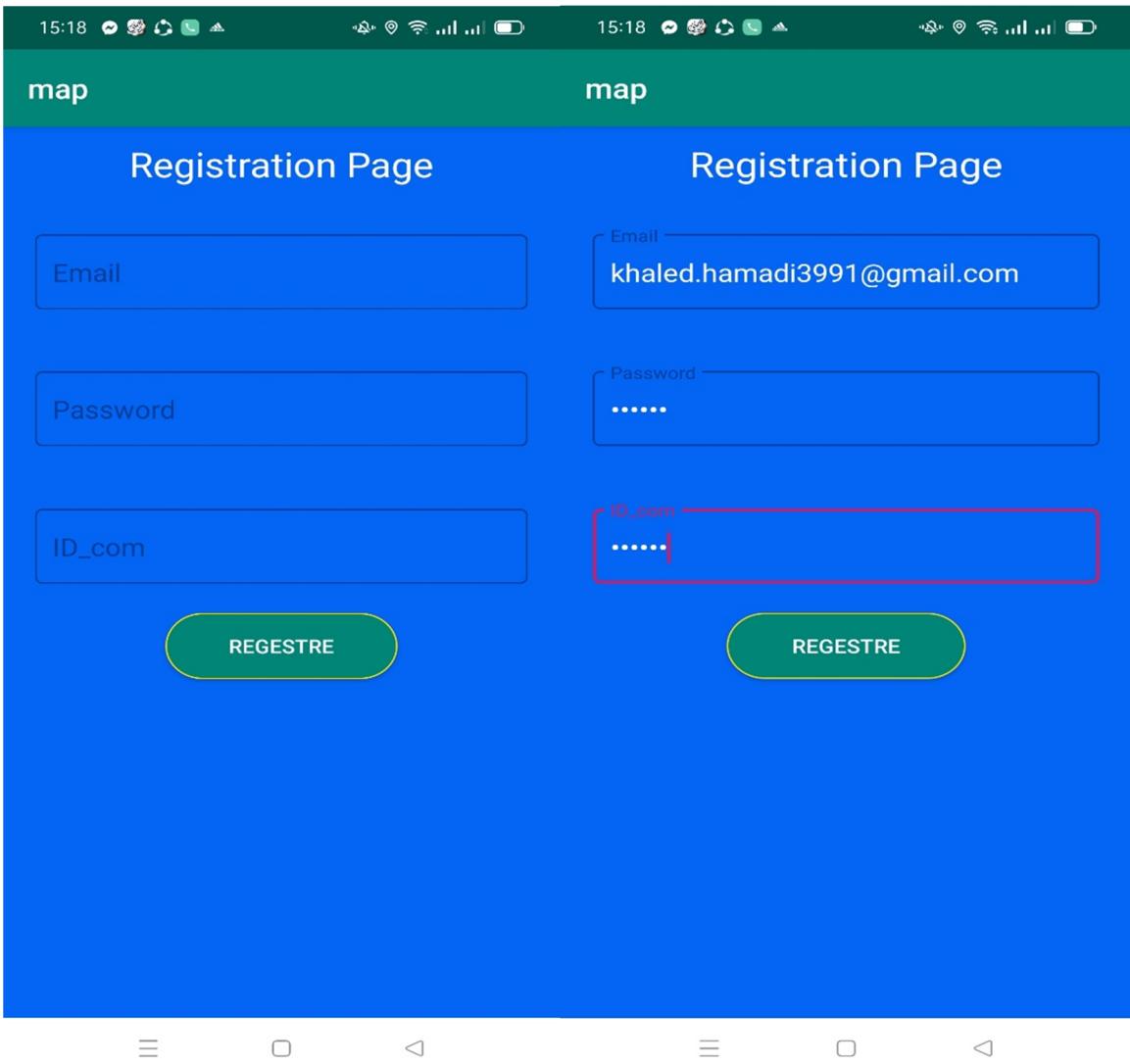

**Figure 38 :** interface d'inscription.

# **III.7.3. Interface de login du parent :**

La figure ci-dessous présente l'interface login du parents. Après la saisie des informations correctes, le parent passe à l'étape de localisation.

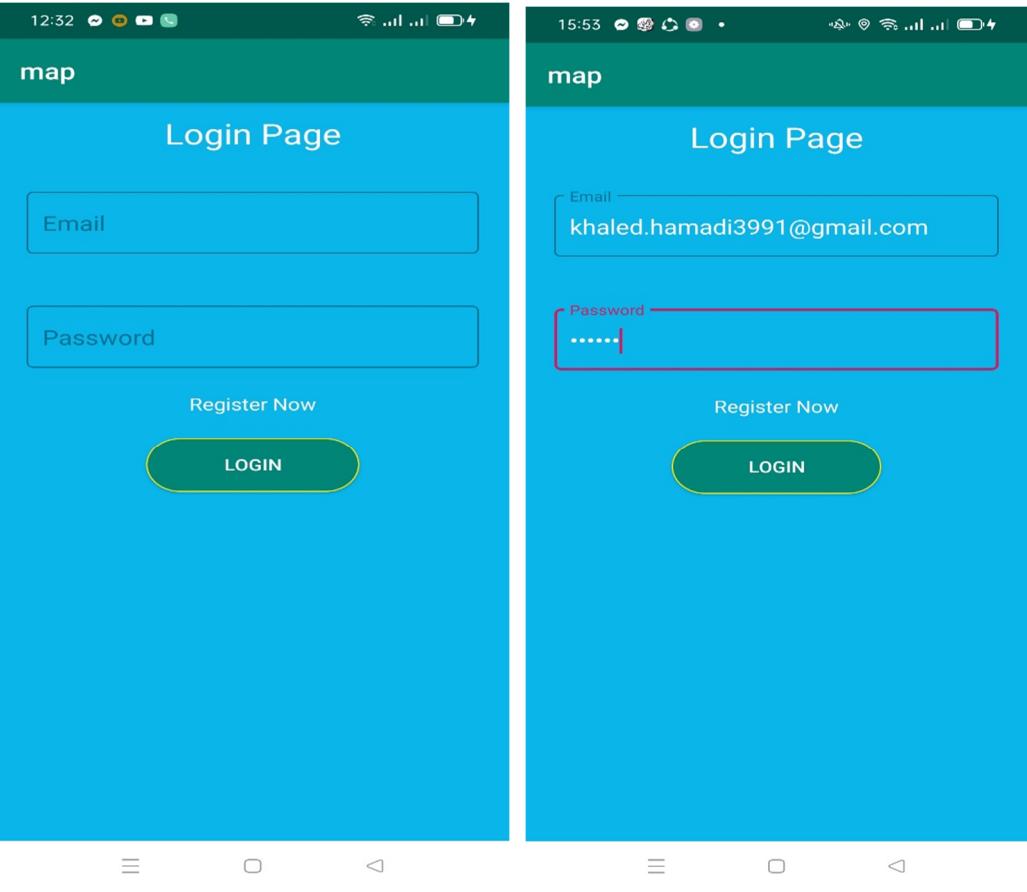

**Figure 39 :** interface login .

#### **III.7.4. Interface de localisation :**

Après authentification, une carte géographique , contenant la position du parent, s'affiche sur une fenêtre de localisation.

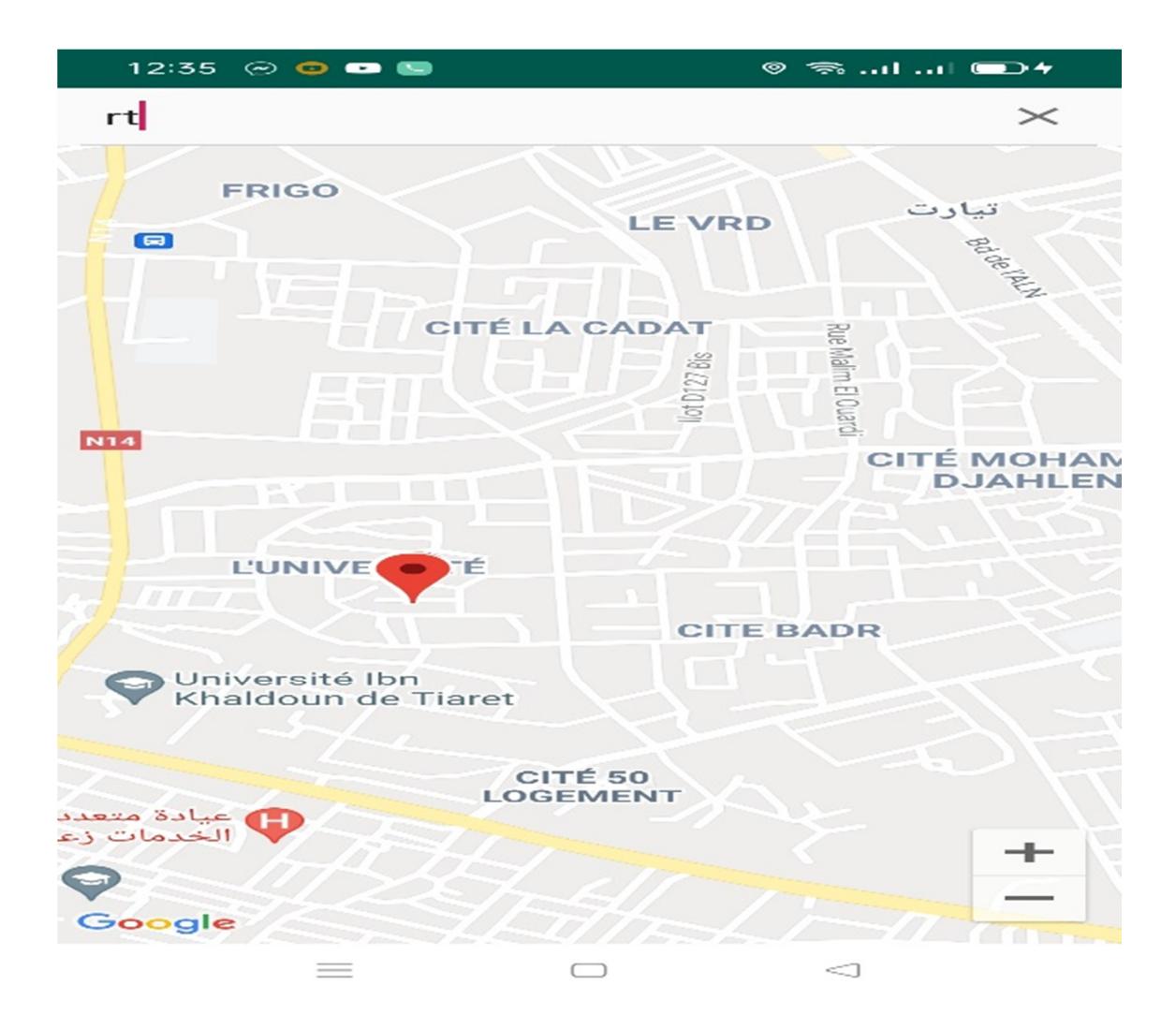

**Figure 40 :** interface de localisation du parent .

#### **III.7.5. Interface de recherche :**

Afin de rechercher la localisation de l'enfant, le parent peut lancer la recherche avec ID-Commun. Le parent lance la recherche en envoyant une requête au Serveur distant WampServer qui contient toutes les informations de localisation des enfants en temps réels. La réponse est envoyée sous forme d'un fichier JSON. Une carte géographique, contenant la position du parent et de son enfant, est affichée sur la fenêtre de recherche du parent.

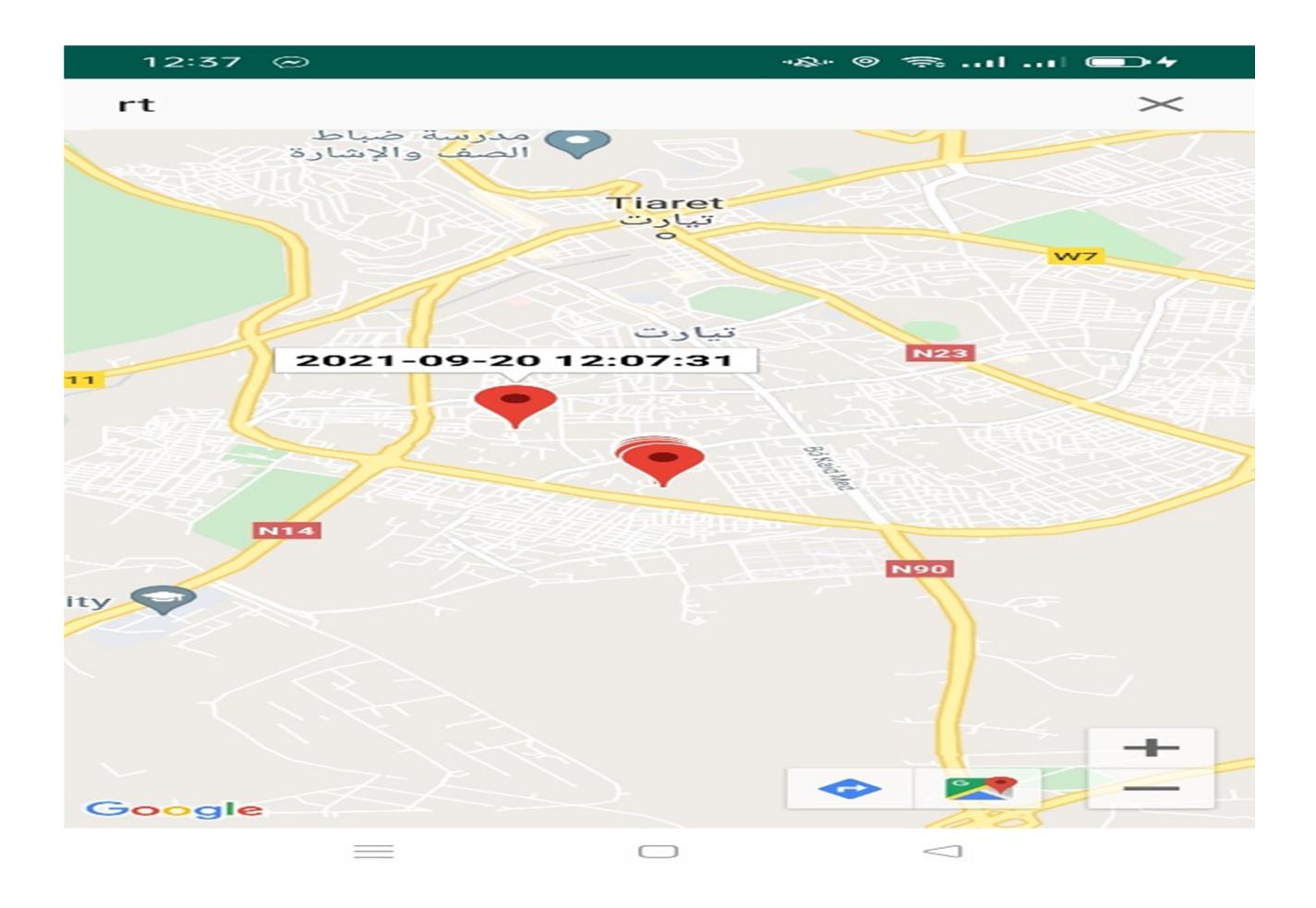

**Figure 41 :** Interface de recherche.

#### **III.7.6. Interface de trace :**

La fenêtre ci-dessous affiche la liste des traces (positions : latitude et longitude) envoyés périodiquement par l'enfant vers le serveur qui les enregistre dans sa base de données.

| phpMyAdmin                                                                                                    | Serveur: localhost:3306 » n Base de données: id17640186 map database » n Table: trace                        |                                                                                                | ☆ ⊼ |
|----------------------------------------------------------------------------------------------------|----------------------------------------------------------------------------------------------------|------------------------------------------------------------------------------------------------|-----|
| 企图●□券车<br>Récentes Préférées<br>60                                                                                     | $\Box$ SQL<br><b>Fi</b> Insérer<br>Exporter<br>Structure<br>Rechercher<br>Parcourir                          | Importer<br><b>P</b> Opérations<br><b>36</b> Déclencheurs                                      |     |
|                                                                                                    |                                                                                                    | Profilage [Éditer en ligne] [Éditer ] [Expliquer SQL] [Créer le code source PHP ] [Actualiser] |     |
| Nouvelle base de données<br>$\Box$ id17640186 map database                                                             | Nombre de lignes :<br>$25 \sim$<br>Filtrer les lignes:   Chercher dans cette table<br>≫<br>$\checkmark$<br>> | Trier sur l'index:<br>Aucun(e)<br>v                                                            |     |
| $\Box$ Nouvelle table<br>$H_{\text{eff}}$ garcons<br><b>ELE</b> parents<br>$H2$ trace<br><b>ELG</b> information schema | + Options<br>$\leftarrow$ T $\rightarrow$<br>$\triangledown$ ID<br><b>ID</b> trace<br>ID gar<br>Lng          | <b>STime</b><br>Lat                                                                            |     |
|                                                                                                    | Editer 3 Copier Supprimer 6<br>144<br>25                                                                     | 1.50968833333333333 2021-09-25 14:50:06 35.69360166666667                                      |     |
|                                                                                                    | Editer 3: Copier Supprimer 6<br>145<br>25                                                                    | 1.50968833333333333 2021-09-25 14:50:06 35.69360166666667                                      |     |
|                                                                                                    | Editer 3-i Copier Supprimer 6<br>146<br>П.<br>25                                                             | 1.50968833333333333 2021-09-25 14:50:07 35.69360166666667                                      |     |
|                                                                                                    | Editer 3 Copier Supprimer 6<br>147<br>25                                                                     | 1.50968833333333333 2021-09-25 14:50:11 35.69360166666667                                      |     |
|                                                                                                    | Editer 3: Copier Supprimer 6<br>148<br>25                                                                    | 1.50968833333333333 2021-09-25 14:50:15 35.69360166666667                                      |     |
|                                                                                                    | □ <b><i>A</i></b> Editer <b>3</b> Copier ● Supprimer 6<br>149<br>25                                          | 1.50968833333333333 2021-09-25 14:50:16 35.69360166666667                                      |     |
|                                                                                                    | Editer 3 Copier Supprimer 6<br>150<br>25                                                                     | 1.50968833333333333 2021-09-25 14:50:16 35.69360166666667                                      |     |
|                                                                                                    | Editer 3: Copier @ Supprimer 6<br>151<br>25                                                                  | 1.50968833333333333 2021-09-25 14:50:27 35.69360166666667                                      |     |
|                                                                                                    | Editer 3-i Copier Supprimer 6<br>152<br>25                                                                   | 1.50968833333333333 2021-09-25 14:50:28 35.69360166666667                                      |     |
|                                                                                                    | Editer 7: Copier O Supprimer 6<br>153<br>25                                                                  | 1.50968833333333333 2021-09-25 14:50:28 35.69360166666667                                      |     |
|                                                                                                    | Editer 3 Copier Supprimer 6<br>154<br>25                                                                     | 1.50968833333333333 2021-09-25 14:50:29 35.69360166666667                                      |     |
|                                                                                                    | Editer 3 : Copier @ Supprimer 6<br>155<br>25                                                                 | 1.50968833333333333 2021-09-25 14:50:36 35.69360166666667                                      |     |
|                                                                                                    | Editer 3 : Copier @ Supprimer 6<br>156<br>25                                                                 | 1.50968833333333333 2021-09-25 14:50:39 35.69360166666667                                      |     |

**Figure 42 :** liste des positions de l'enfant stockée de le BDD.

### **III.7.7. Déploiement de l'application :**

Le SDK Android compile et empaquète le code de l'application avec toutes les données nécessaires et les fichiers de ressources dans un fichier d'archive d'application Android avec suffixe « .apk ». Le fichier « .apk » Représente une application Android à déployer sur les appareils mobiles Android.

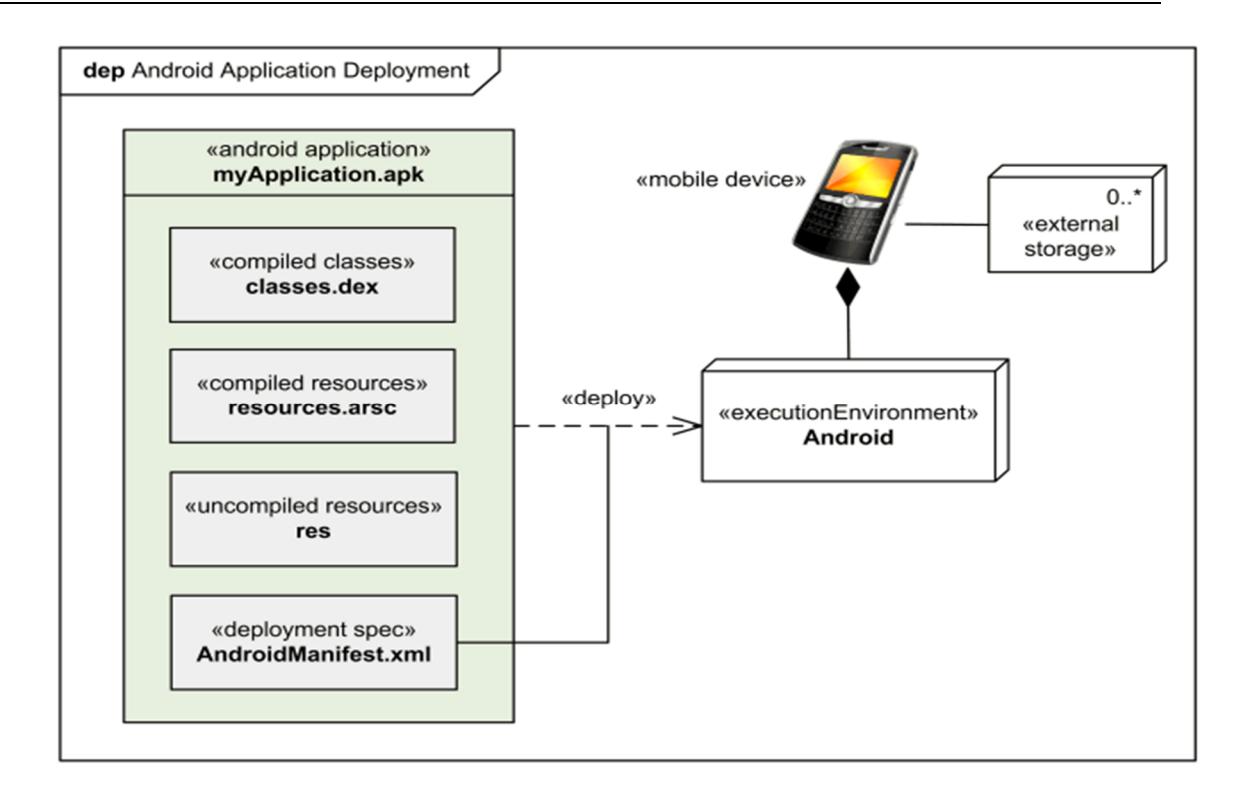

**Figure 44 :** Déploiement d'une application Android.

Le fichier manifeste AndroidManifest.xml décrit les exigences d'application, telles que la version minimale d'Android nécessaire et toutes les configurations matérielles prises en charge, et il déclare également tous les composants de l'application.

# **III.3.8 Conclusion :**

Dans ce chapitre, nous avons exposés les outils logiciels, les modèles conceptuels ainsi que les interfaces graphique de notre prototype.

Notre application vise à aider les parents à localiser et protéger davantage leurs enfants. Ce type d'application pourrait être classé dans les outils de contrôle parental.

## Conclusion et Perspectives

Nous avons proposé dans ce mémoire, une application de géolocalisation des enfants,

basée sur le système de positionnement GPS et exécutable sur des terminaux Android mobiles. De plus, notre prototype permet d'enregistrer toutes les positions de l'enfant, formant en conséquence l'itinéraire complet traversé. En effet, ce type d'application s'inscrit dans le cadre de contrôle parental qui assure une certaine surveillance des enfants par les parents.

Ainsi, ce prototype de localisation fait appel aux aspects suivants :

- L'utilisation d'une base de données partagée et sécurisée.
- L'intégration des technologies liées à la localisation à distance.
- La Prise en compte des capacités réduites des terminaux mobiles.

Comme perspectives, plusieurs améliorations peuvent être apportées à ce travail, nous pouvons citer :

- Généraliser cette application sur les différentes plateformes mobile.
- Exploiter une autre technique de positionnement plus rapide.
- Utiliser une technique vocale pour faciliter la communication entre parents et enfants.

Renforcer la sécurité de communication entre le serveur est ses clients (enfant et parent) pour rendre la localisation plus fiable.

### *Bibliographie*

**[1] :** https://lifisir2014.files.wordpress.com/2013/12/cours2\_wlan.pdf

**[2] :** S. Rimour, "Généralités sur les réseaux : chapitre 1", IUT, C. F département informatique, Mars 2002

**[3] :** J. Defaye, "Les différents types de réseaux sans fil", Conservatoire des arts et métiers Rhône –Alpes- Centre de Lyon 2007.

**[4] :** Yassine S & MohamedZ (2010 /2011). "Les protocoles de routage mis en place dans le cadre de réseaux.

**[5] :** BOUZAHER, A ."Approche agent mobile pour l'adaptation des réseaux mobiles ad hoc "

**[6] :** Aissaoui, B & Hemaizia, Z. (2015 – 2016) "Un protocole de routage optimisé dans les réseaux Ad Hoc". Université de Tébessa.

**[7] :** RABEHI F. "La gestion de groupe dans les manets". Université des Sciences et de la Technologie Mohamed Boudiaf Oran.

**[8] :** C. GUEDAT et O. BRETTE, " **Système de géolocalisation** ", INSA Lyon, Janvier 2010.

**[9] :** D. WELLS, "**Guide to GPS Positioning** ", 1987, Q. PHAM," La localisation géographique des robots' mobiles "

**[10]:** M´méthodes et Outils correspondants, 2007.

**[11] :** T. Bchini, « Gestion de la Mobilité, de la Qualité de Service et Interconnexion de Réseaux Mobiles de Nouvelle Génération », Thèse, Toulouse, France, 2010.

**[12]:** C. Servin, Réseaux et Télécoms, 4e éd. Paris: Dunod, 2013.

**[13]:** Ministerie van Verkeer en Waterstaat. Plaatsbepaling in mobiele communicatie netwerken.site Web, mars 2005.

[**18]:** http://socialcompare.com/fr/comparison/android-versions-comparison.

**[19]:**http://openclassrooms.com/courses/creez-des-applications-pour-android/larchitectured- android.

**[21]:** Android Developers Blog*. Retrieved July 22, 2021.*

**[22]:** Présentation Android par Béatrice Bertrand CDDP de l'Eure.

**[23]:** DESSALLE, P. (2006).*Conception et réalisation d'une plateforme de déploiement de services géolocalisés services géolocalisés*.

En vue de l'obtention du grade d'Ingénieur Civil Informaticien, Université Libre de

Bruxelles.

**[24]:** UML Distilled third edition (A brief guide to the standard Object modeling language).

**[25]:** Introduction à MySQL Vous pouvez trouver ce document sur http://www.atelierfreelance.ch.

## **webographie**

**[29]:** http://www.wampserver.com

**[15]:** www.erlem-technologies.com.

**[20]:** www.php.net/

**[13]:**http://www.minvenw.nl/dgg/crn/NavSystemen/Terrestrische\_systemen/gsmumts/index.a spx.

**[26]:** site web/https://www.clubic.com

**[27]:** https://www.techcero.com

**[16]:** http://www.siteduzero.com/informatique/tutoriels/creez-des-applications-pour-android.

**[17]** : Conclusion et Perspectives

**[28]:** https://www.json.org.

**[14]:** https://www.sqlite.org

**[30] :** https://www.clubic.com